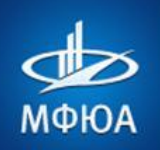

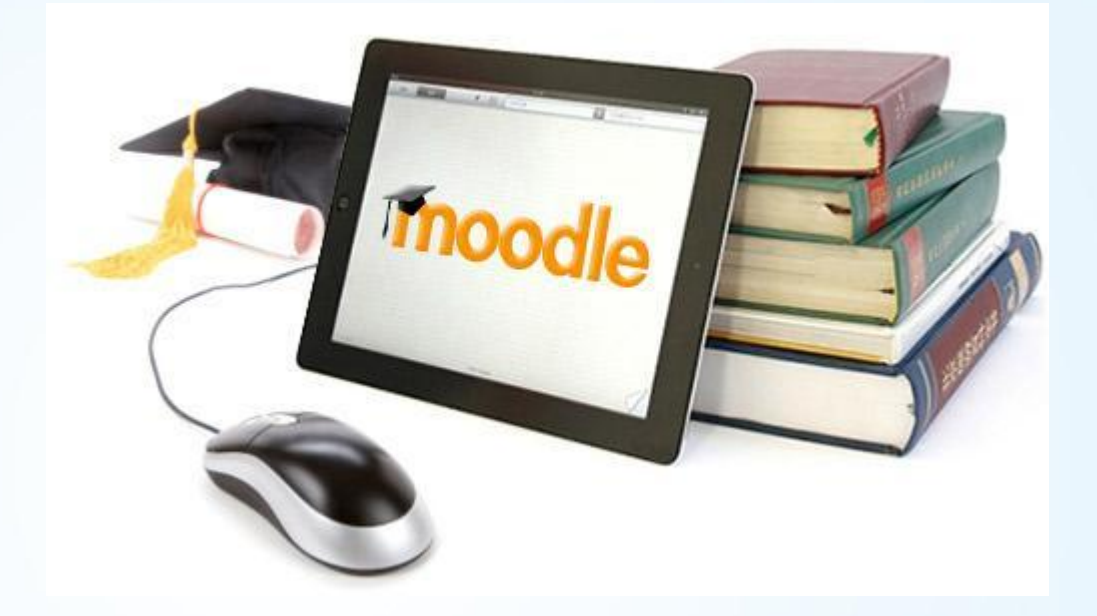

**ИНСТРУКЦИЯ ПО РАБОТЕ С РЕСУРСАМИ ИЗО http://portal.mfua.ru/ http://moi.mfua.ru/**

ДЛЯ СТУДЕНТОВ

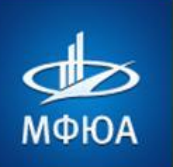

Enter 4

## ВОПРОС 1. **КАК ПОЛУЧИТЬ УЧЕТНЫЕ ДАННЫЕ** ДЛЯ ВХОДА НА САЙТЫ?

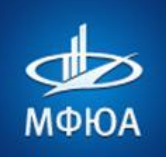

**Для входа на сайты Вам необходимы учетные данные, которые Вы получаете :**

**1 вариант**

Посредством смс-сообщения на мобильный телефон, номер которого оставляете при поступлении в приемной комиссии вуза

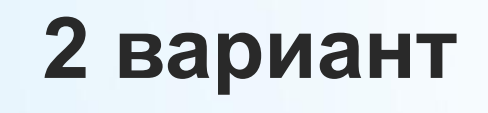

Посредством сообщения на электронную почту от Вашего куратора

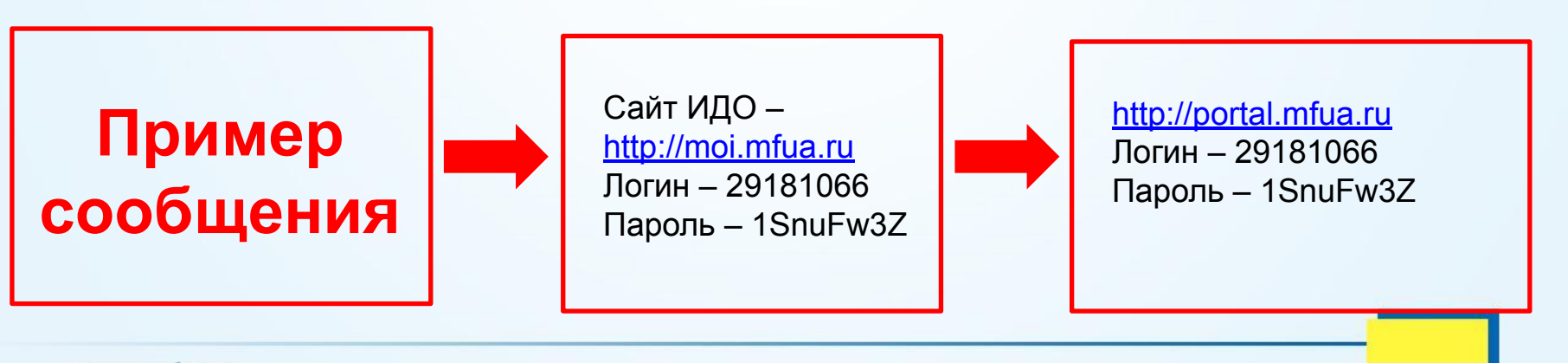

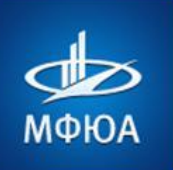

#### Уже были на этом сайте?

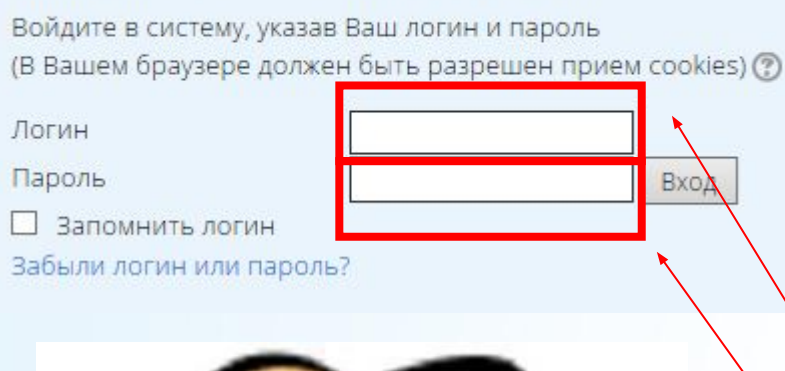

**Для входа на сайт http://moi.mfua.ru необходимо ввести учетные данные (логин и пароль) в блок Вход, которые Вам были высланы в смссообщении.** 

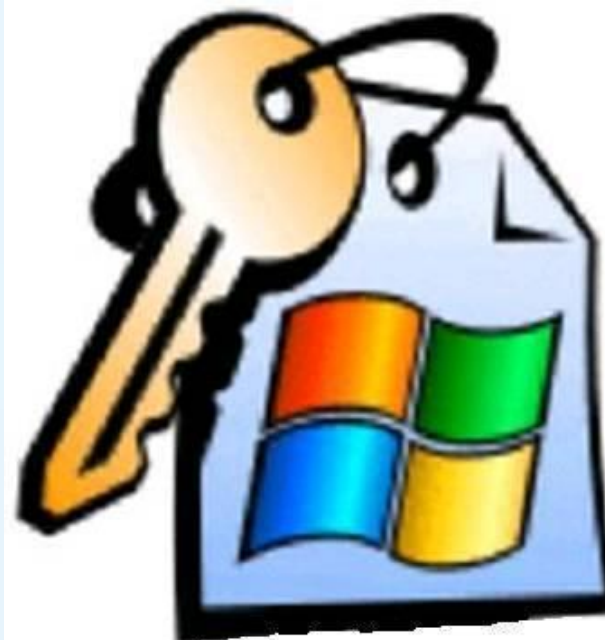

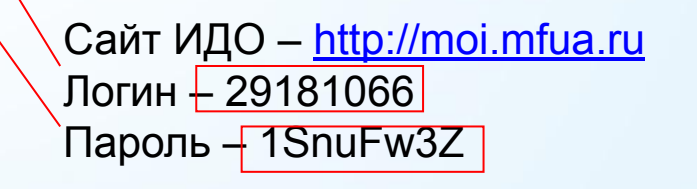

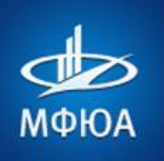

Используйте логин и пароль своей учетной записи

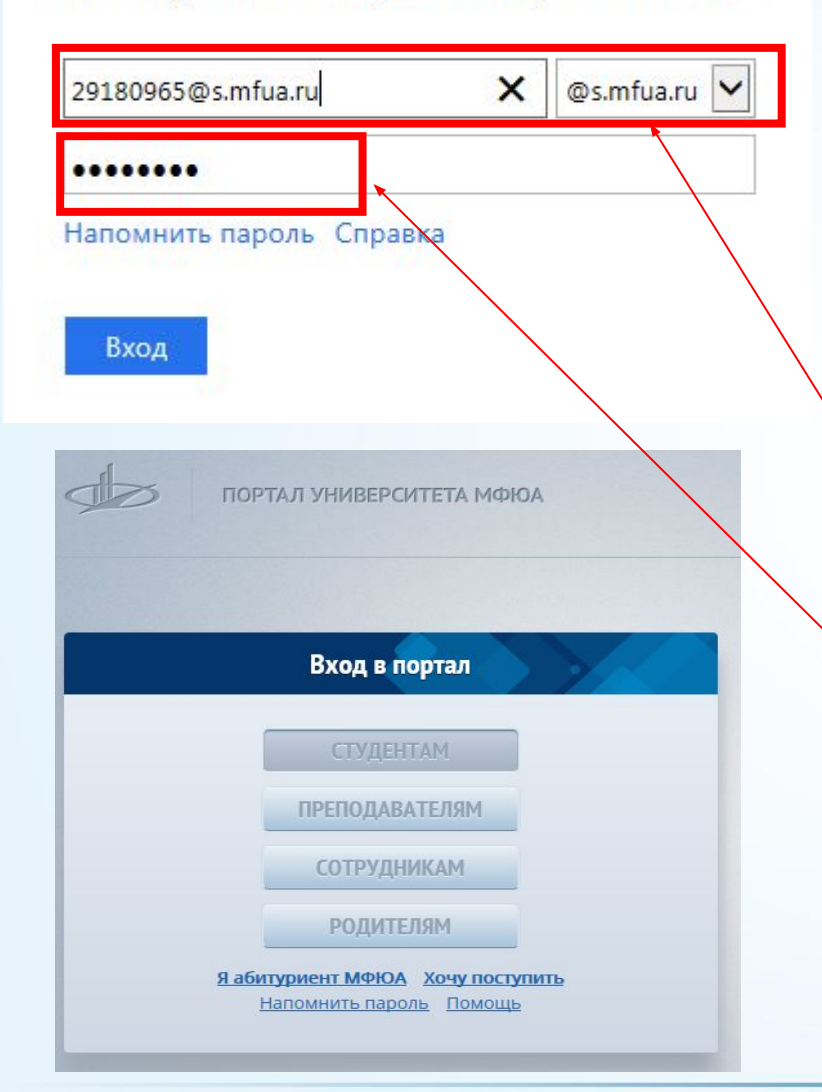

**Для входа на сайт http://portal.mfua.ru необходимо ввести учетные данные (логин и пароль) в блок Вход в портал, которые Вам были высланы в смс-сообщении.**

**\*логин и пароль один и тот же на оба сайта**

Сайт ИДО - http://portal.mfua.ru Логин – 29181066 Пароль – 1SnuFw3Z

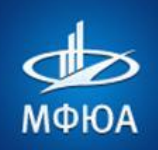

## **ВОПРОС 2. КАК ВОССТАНОВИТЬ УТЕРЯННЫЕ УЧЕТНЫЕ ДАННЫЕ?**

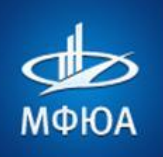

**Восстановить данные можно несколькими способами, обратившись в институт заочного обучения(контактная информация размещена на сайте дистанционного обучения)**

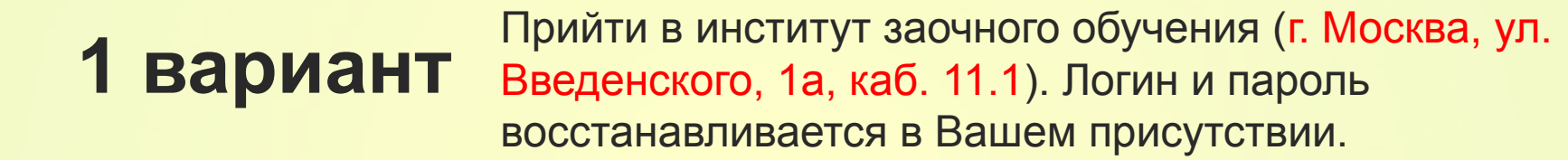

## **2 вариант**

Отправить письмо по электронной почте Вашему куратору или сотрудникам ИЗО с указанием ФИО и ИНС (Индивидуальный Номер Студента). В ответном письме Вы получите логин и пароль.

Позвонить по телефону Вашему куратору или сотрудникам ИЗО, сообщив Фамилию, Имя, 3 **вариант** Отчество, Группу, Форму и Город обучения. Логин и пароль высылается посредством СМС на номер мобильного телефона, который Вы указали при поступлении.

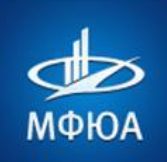

#### 4 вариант: перейти на сайт **http://portal.mfua.ru**

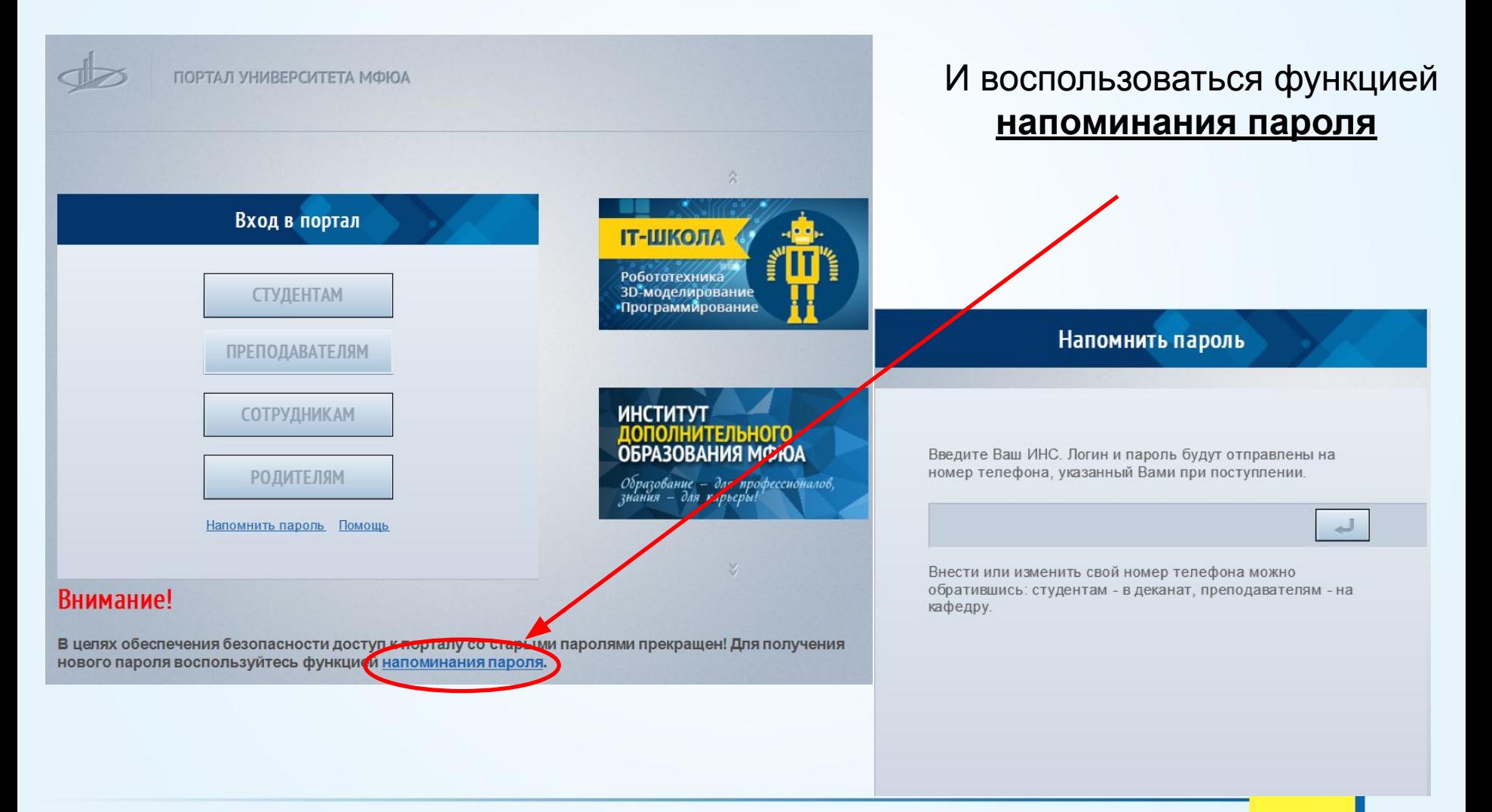

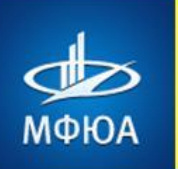

## ВОПРОС 3. **КАК УЗНАТЬ ИНС?**

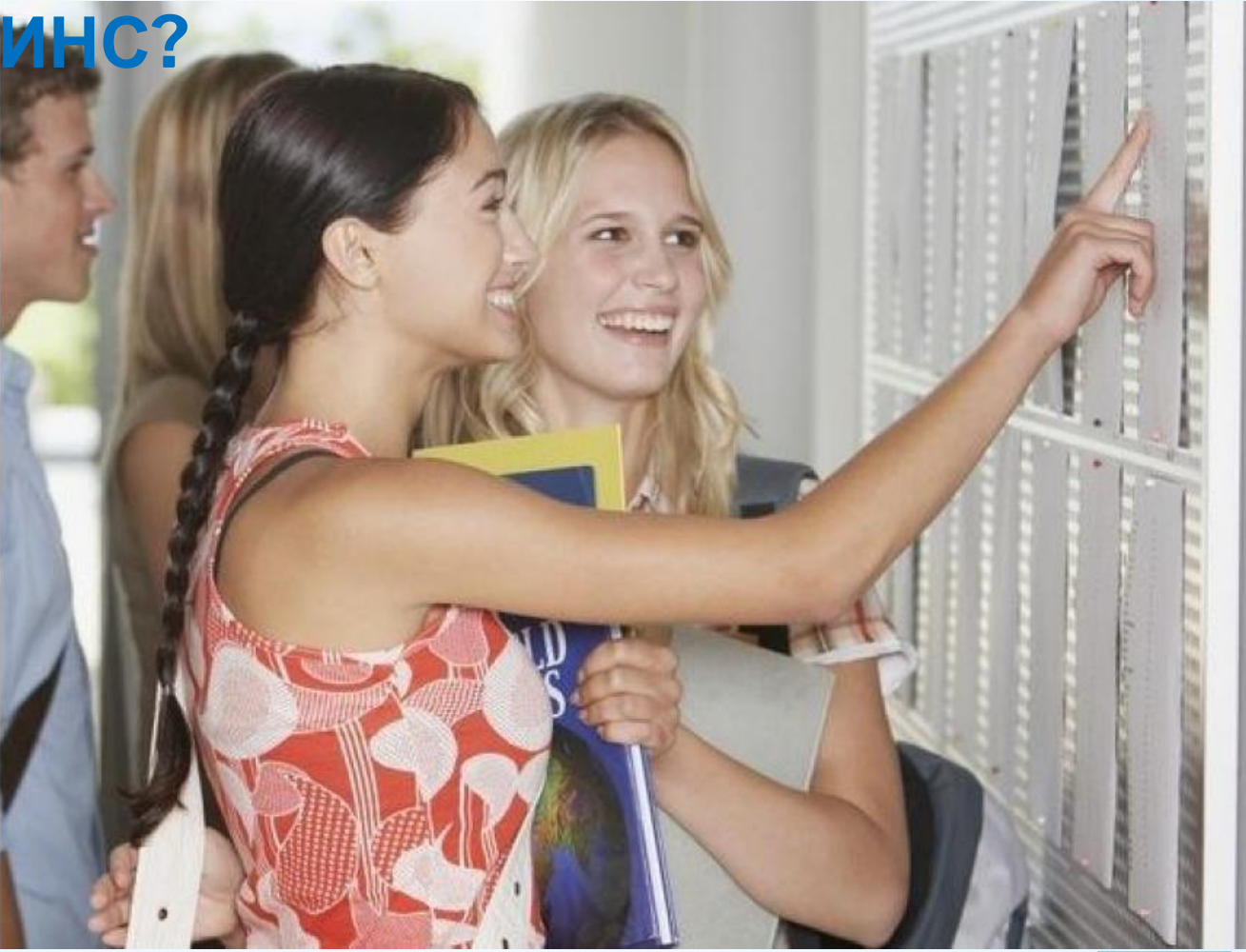

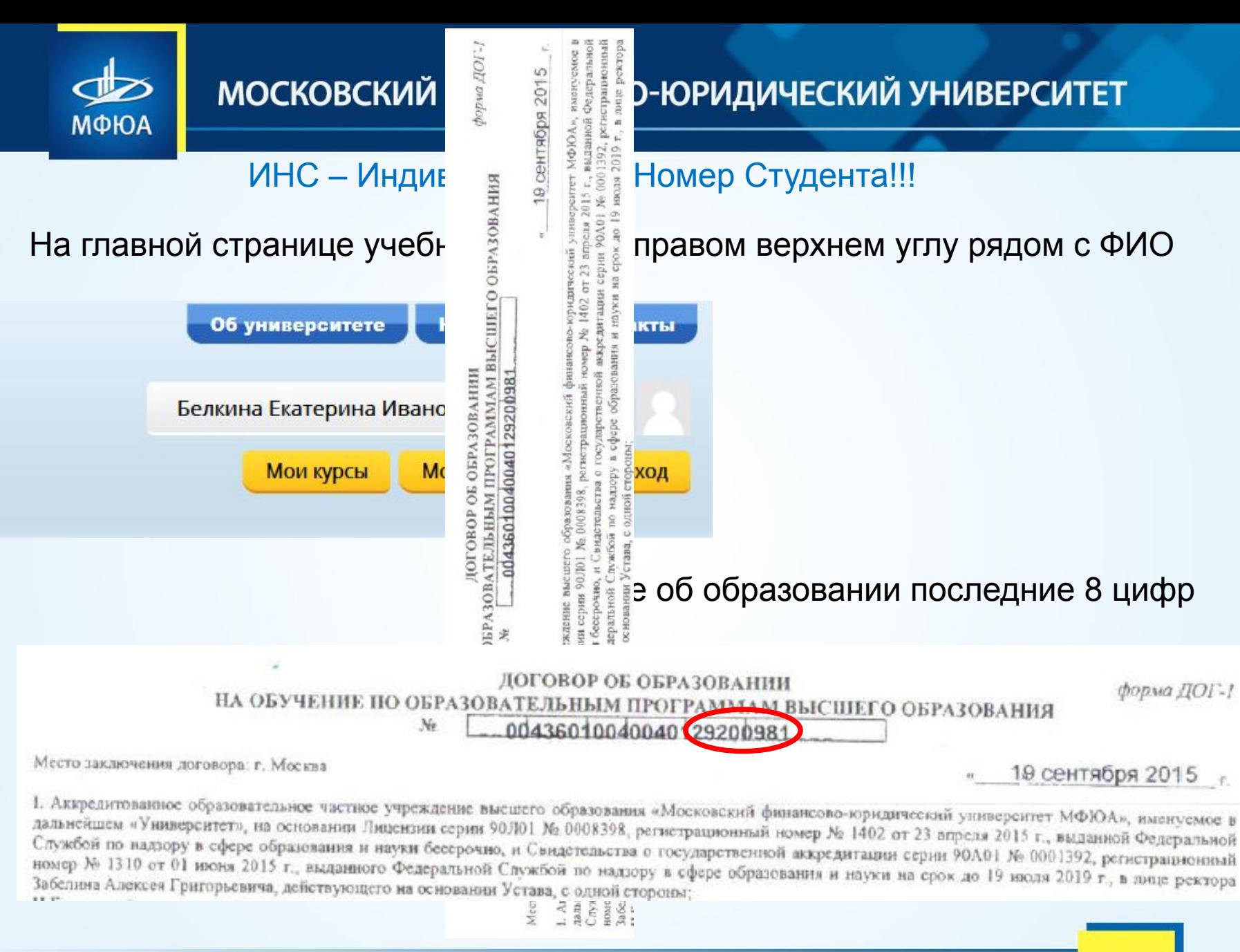

t

L

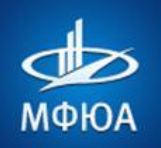

## ВОПРОС 4. С ЧЕГО НАЧАТЬ ОБУЧЕНИЕ?

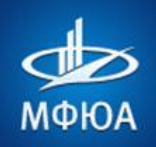

#### В адресной строке обозревателя Интернета набрать адрес сайта **http://portal.mfua.ru,** ввести логин и пароль

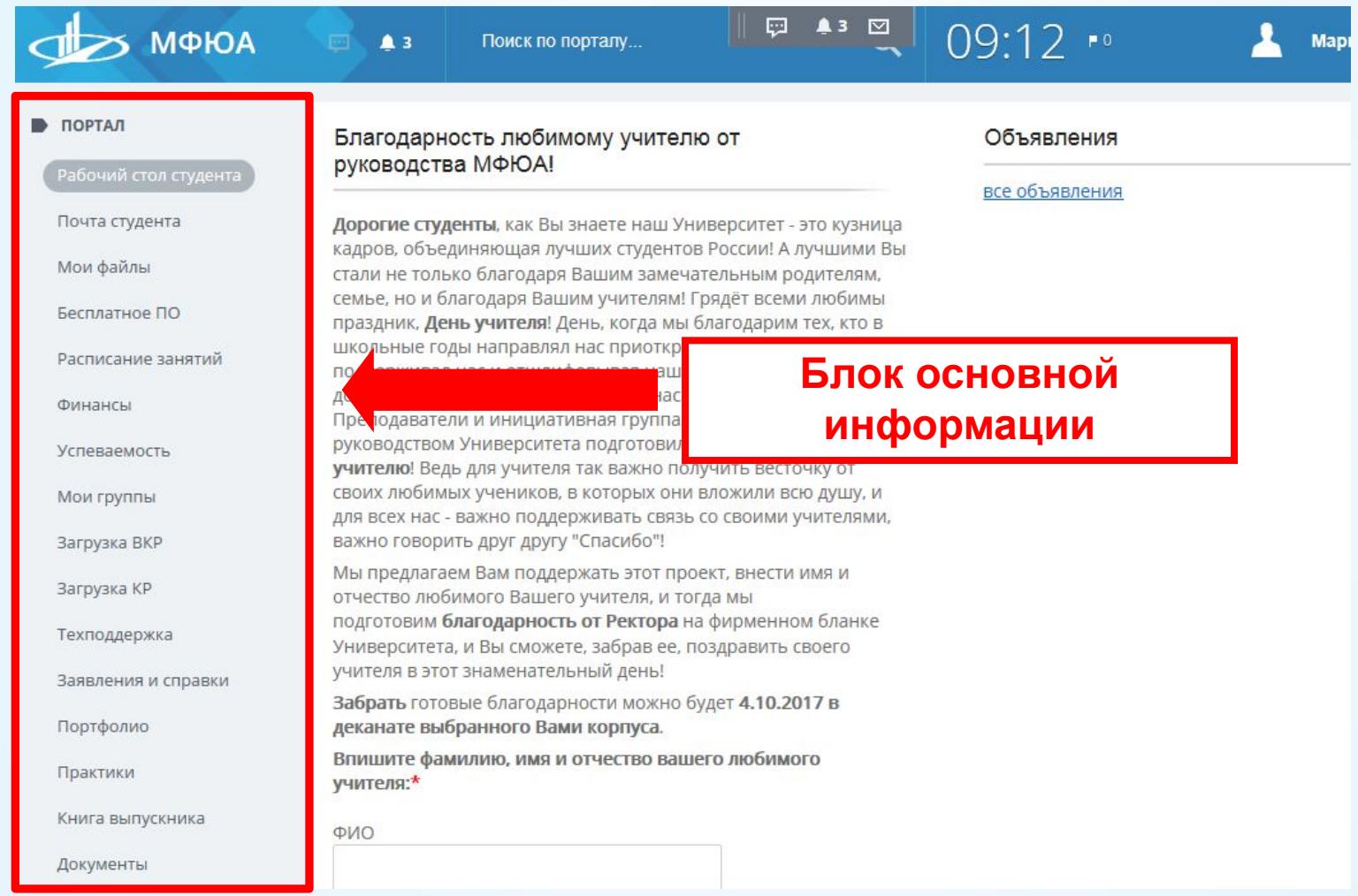

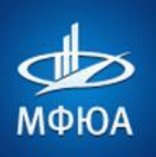

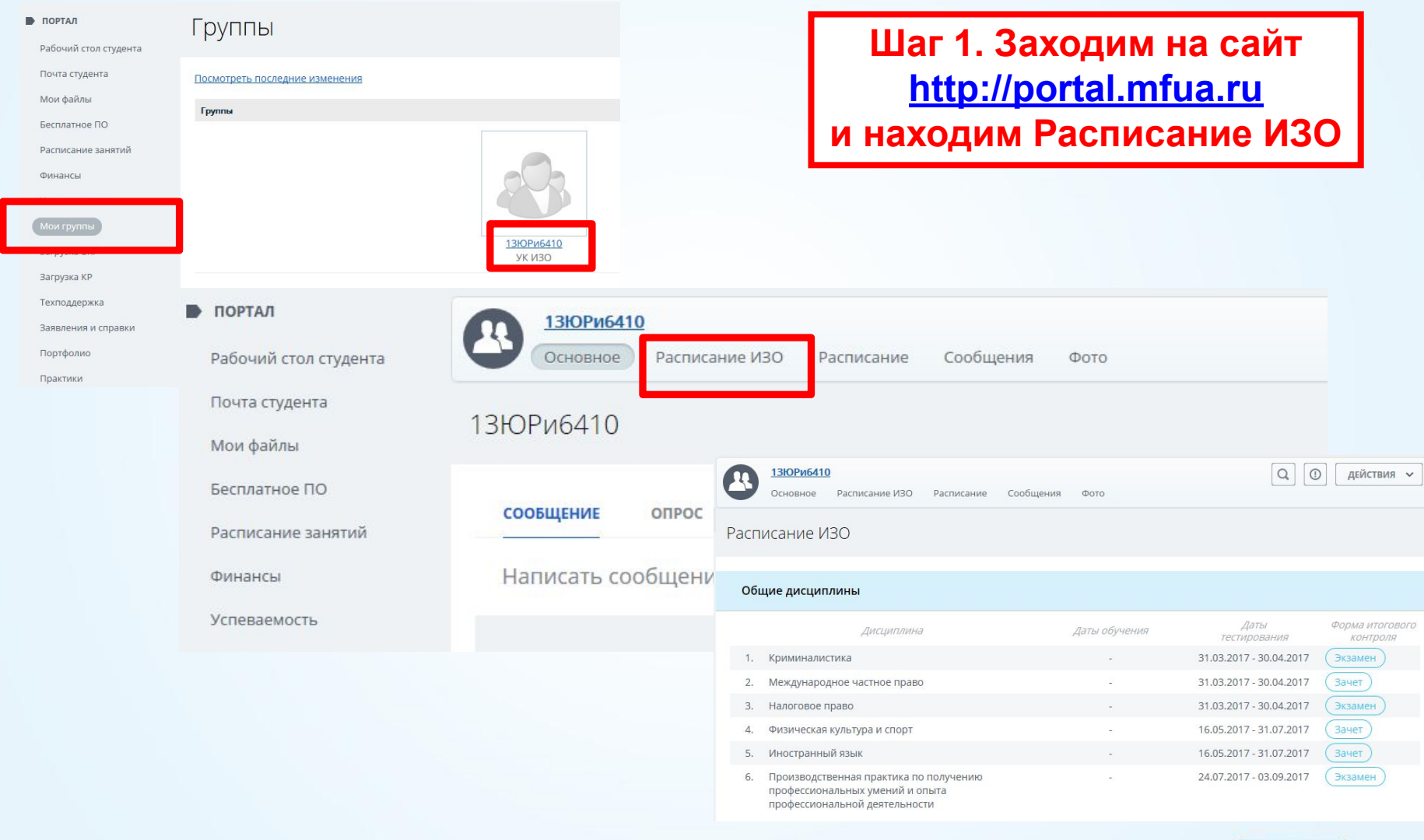

Далее переходим **на сайт дистанционного обучения Московского финансово-юридического университета МФЮА**, для входа в который необходимо ввести учетные данные

МФЮА

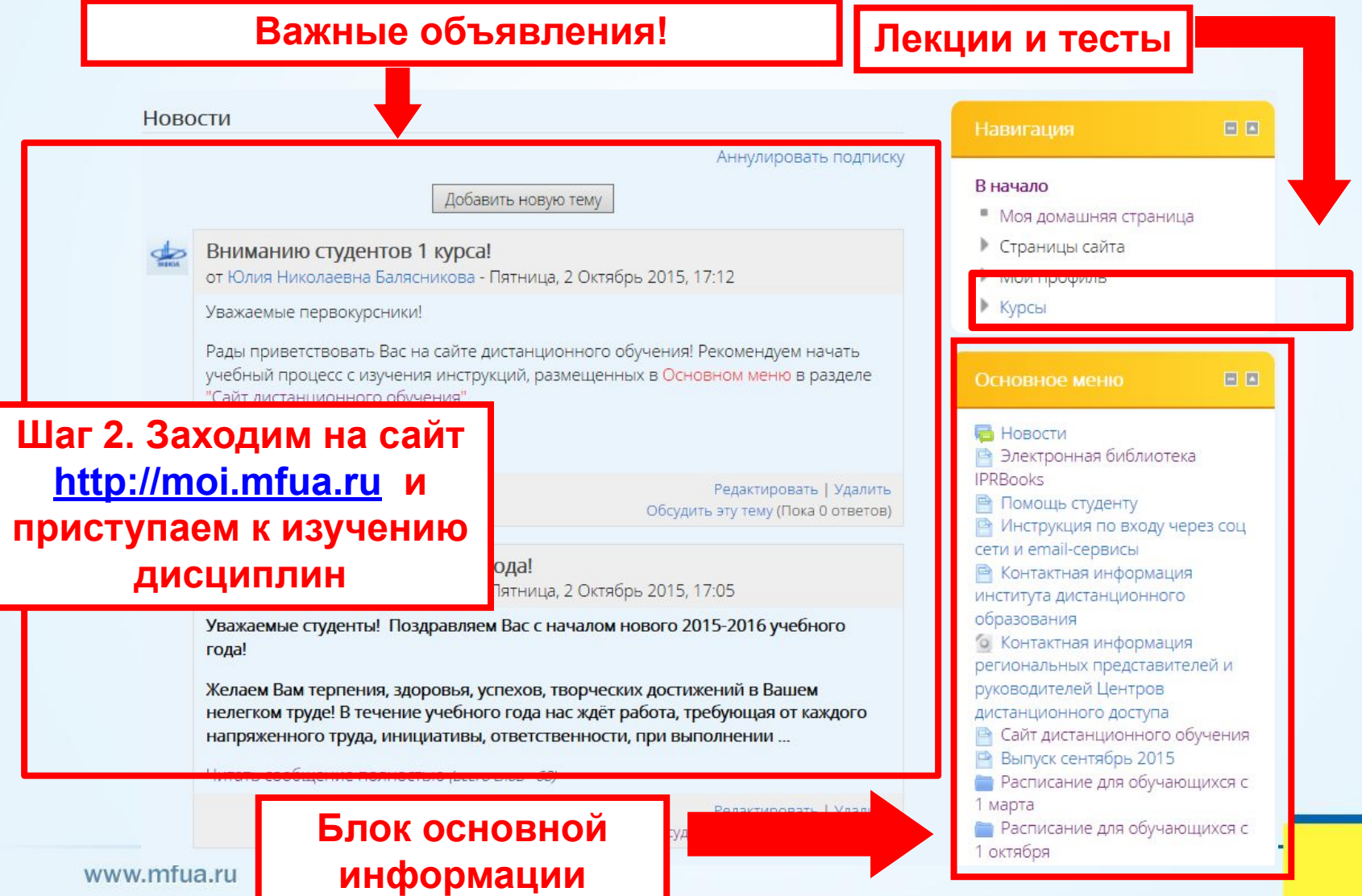

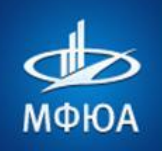

**Перейдите по ссылке в нужную дисциплину, предусмотренную расписанием ИЗО (которое находится на portal.mfua.ru), для этого зайдите в раздел Мои курсы**

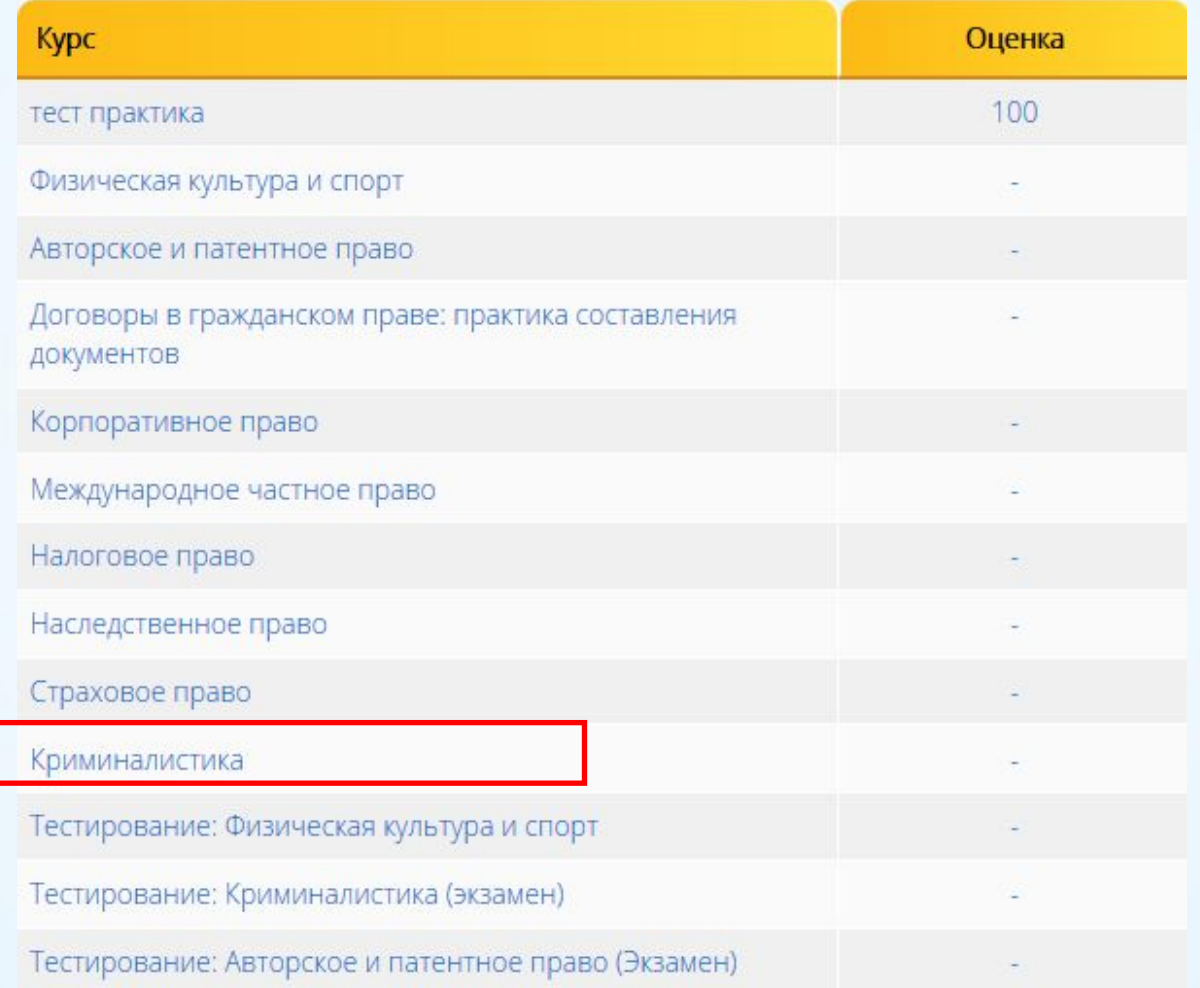

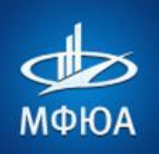

#### Страница дисциплины выглядит так

#### Криминалистика

#### $\blacksquare$  В начало  $\blacktriangleright$  К С

#### Уважаемый студент!

Приветствуем Вас на странице дисциплины "Криминалистика"!

Для успешного освоения дисциплины советуем выполнять все предложенные задания по каждой теме, а именно, после изучения теоретического материала, ответьте на вопросы для самопроверки, прорешайте задачи для самоконтроля, ознакомьтесь с глоссарием. Это позволит Вам своевременно выявить и устранить «пробелы» в знаниях, систематизировать пройденный материал, на его основе приступить к овладению новых знаний и навыков.

В период сессии Вам будет открыт тест по вышеуказанной дисциплине для итогового контроля полученных знаний.

#### Желаем Вам удачи!

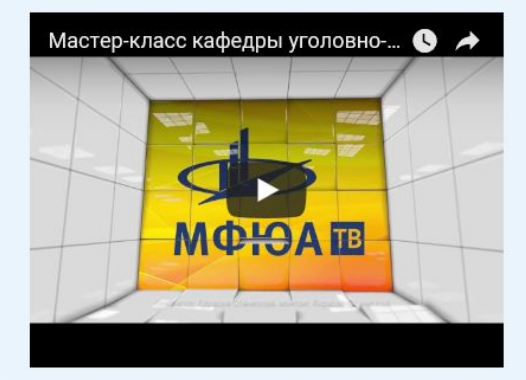

#### **W** Титры

#### Теоретические основы криминалистики

Предмет, задачи, методы и система криминалистики

История развития криминалистики

#### Криминалистическая техника

- Общие положения криминалистической техники
- Технико-криминалистические средства и способы фиксации
- Криминалистическая трасология

Микрообъекты. Особенности их обнаружения, фиксации и криминалистического исследования

Криминалистическое оружиеведение (криминалистическое исследование оружия и следов его применения)

Криминалистическая габитоскопия (габитология, учение о внешних признаках человека)

Криминалистическое исследование документов (криминалистическая документология)

Криминалистическая фонология

Криминалистическая одорология

Криминалистическая регистрация (информационно-справочные системы)

#### Криминалистическая тактика

Общие положения криминалистической тактики

Криминалистические учения о ситуациях, версиях и планирования раскрытия и расследования преступлений

Взаимодействие следователя с оперативно-розыскными органами и экспертно-криминалистическими службами при расследовании преступлений

Тактика следственного осмотра и освидетельствования

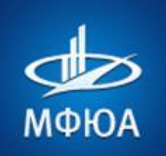

#### **Каждая тема дисциплины представлена в формате презентации**

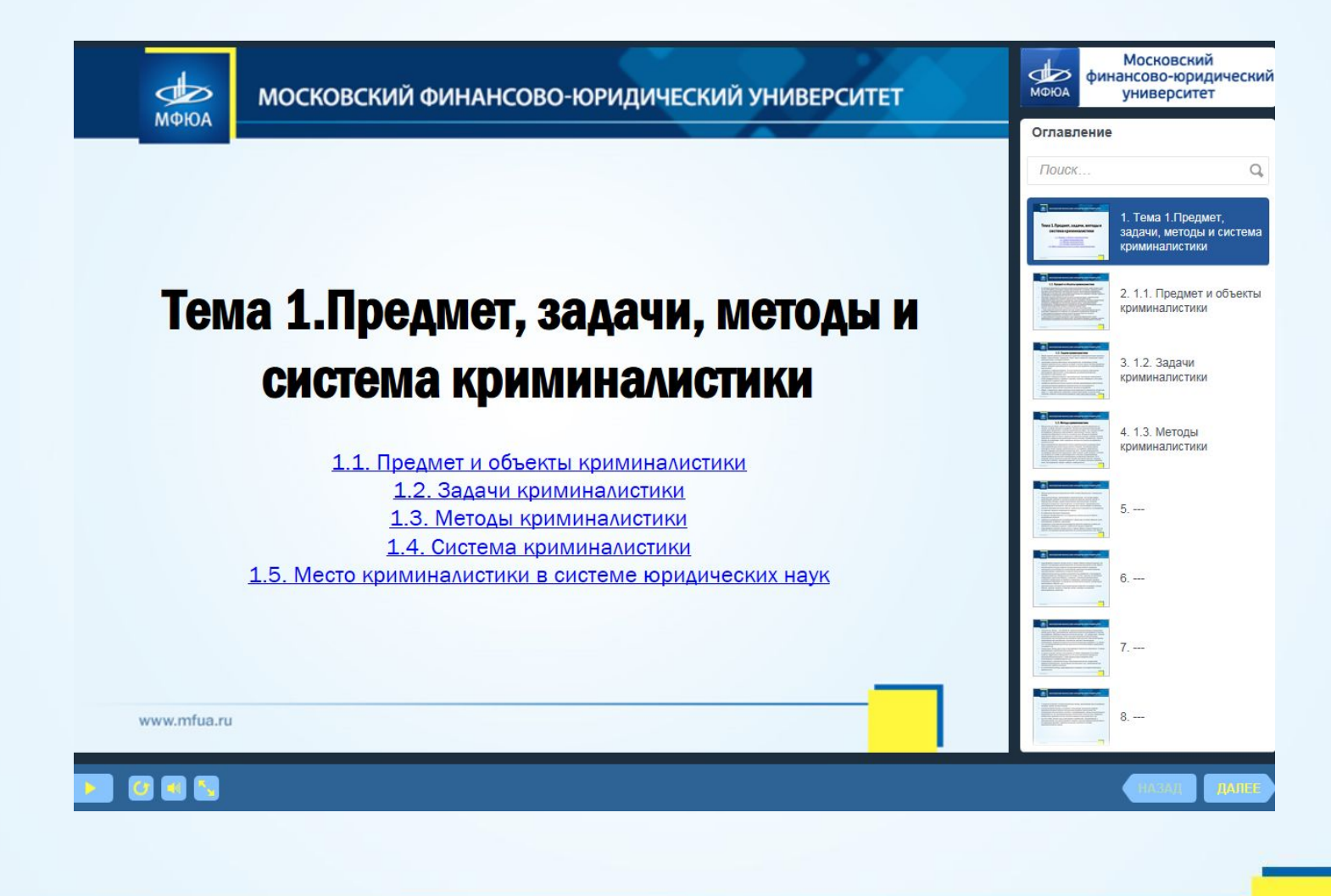

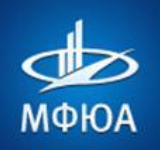

#### **Для сдачи зачета/экзамена перейдите по ссылке в тестирование по дисциплине**

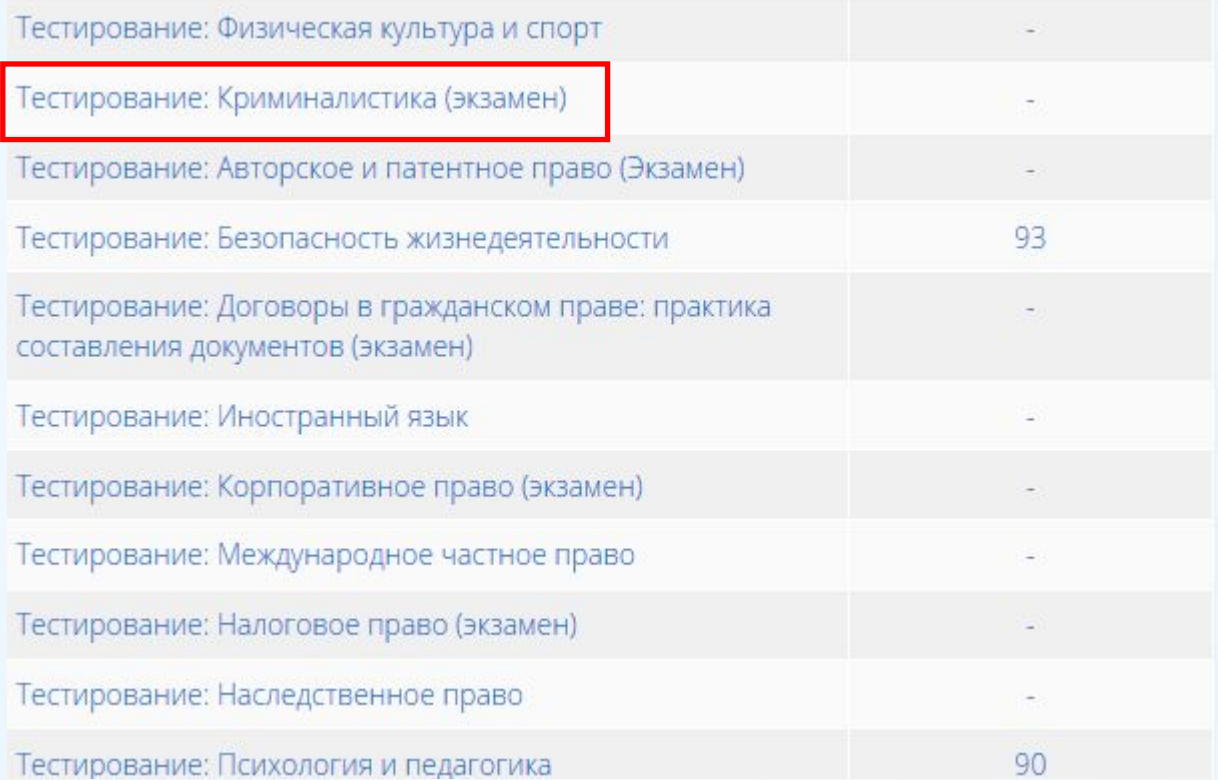

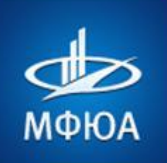

#### Страница тестирования выглядит так

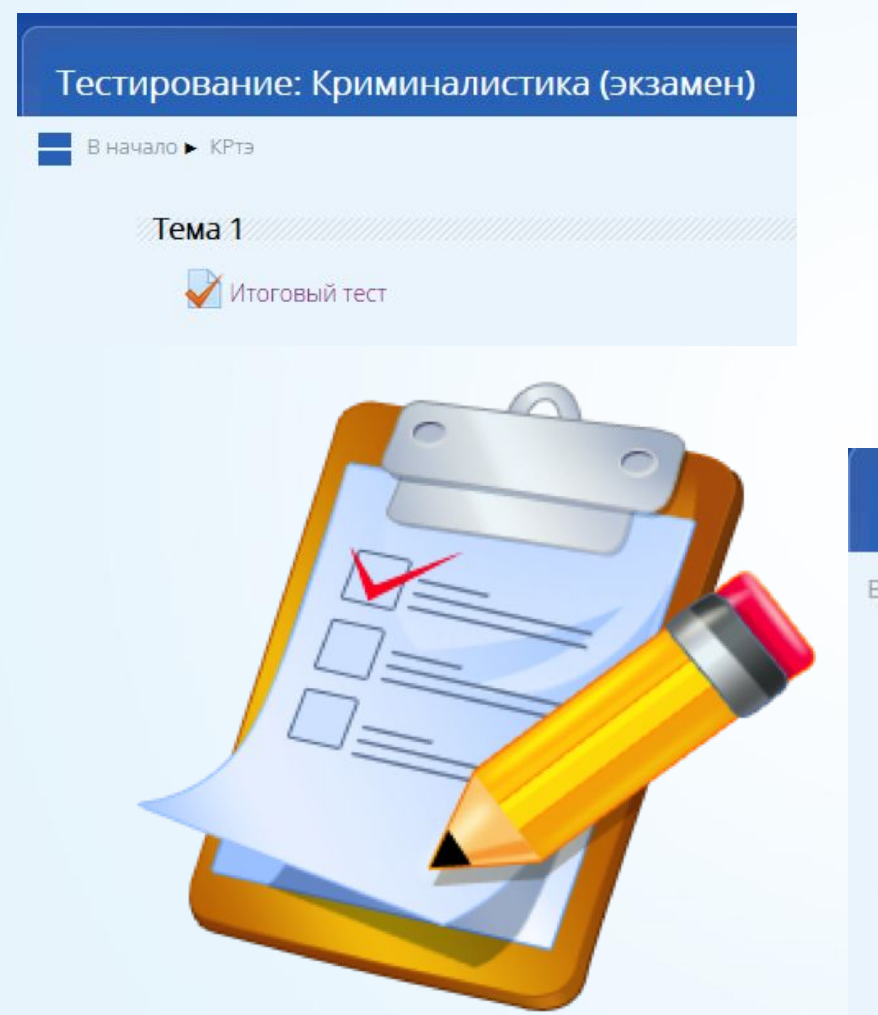

#### Тестирование: Криминалистика (экзамен)

В начало ▶ КРтэ ▶ Тема 1 ▶ Итоговый тест

#### Итоговый тест

Разрешенных попыток: 3

Ограничение по времени: 40 мин.

Метод оценивания: Высшая оценка

Начать тестирование

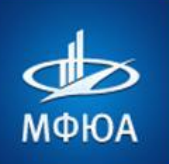

Kypcosar

## **BONPOC 5.** В РАСПИСАНИИ СТОИТ КУРСОВАЯ РАБОТА?

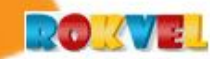

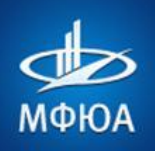

#### В адресной строке обозревателя Интернета набрать адрес сайта **http://portal.mfua.ru,** ввести логин и пароль

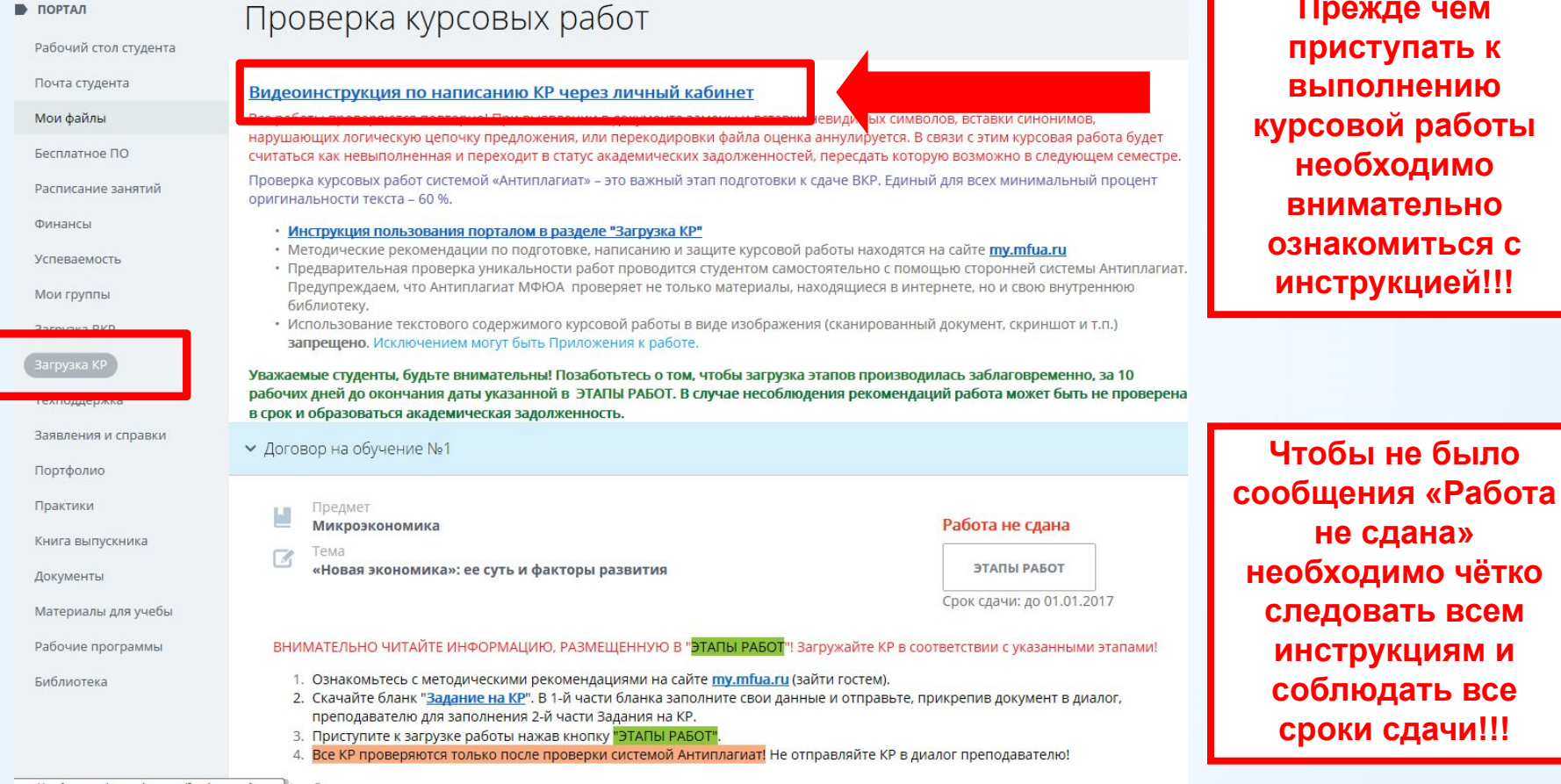

**Прежде чем пристить к выполнению курсовой работы необходимо внимательно ОМИТЬСЯ С рукцией!!!** 

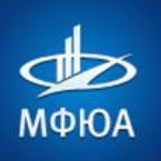

#### Есть проблемы с курсовой работой?

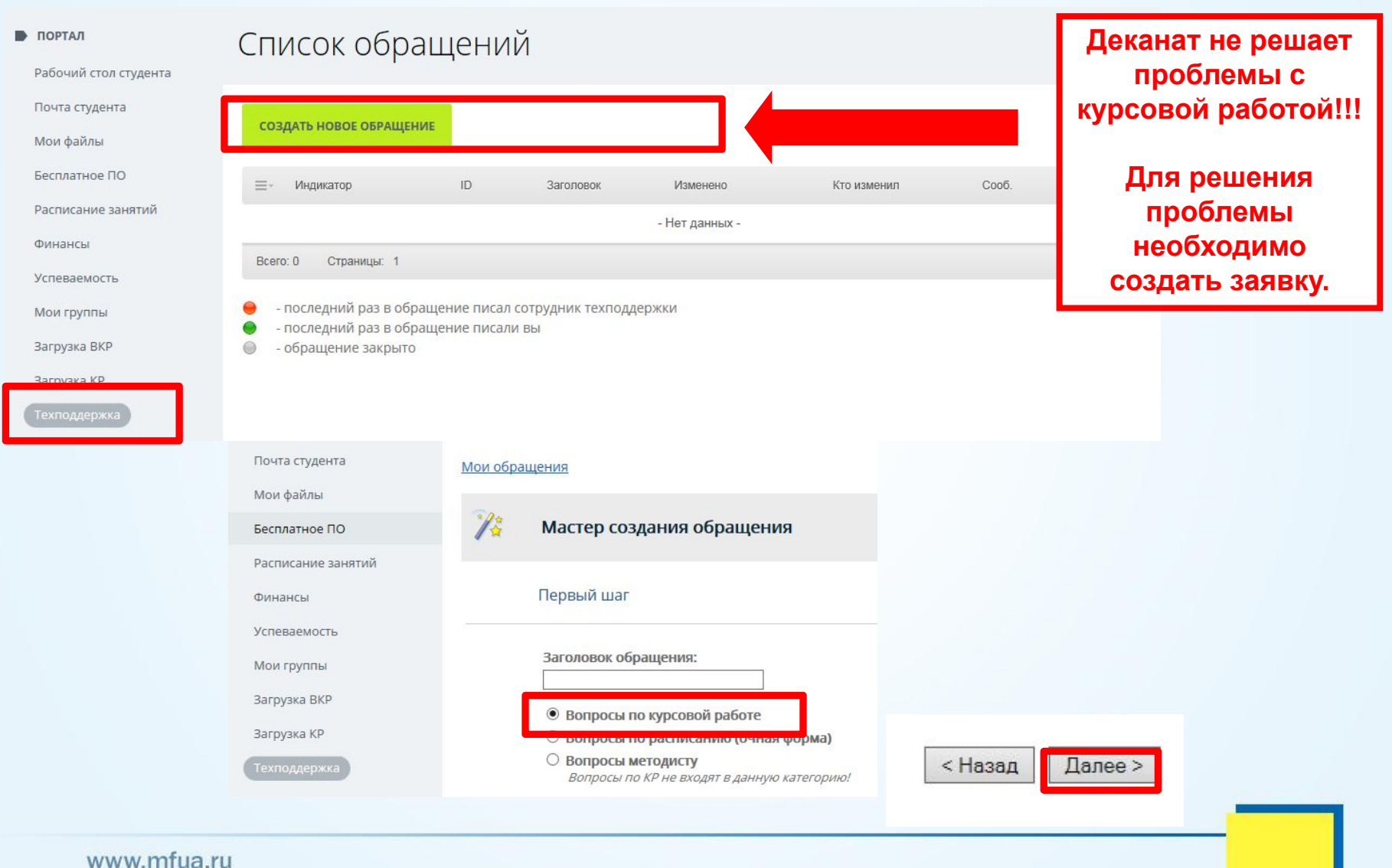

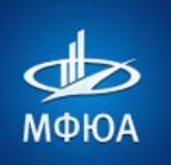

# ВОПРОС 6. **В РАСПИСАНИИ СТОИТ ПРАКТИК**

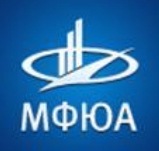

#### В адресной строке обозревателя Интернета набрать адрес сайта **http://portal.mfua.ru,** ввести логин и пароль

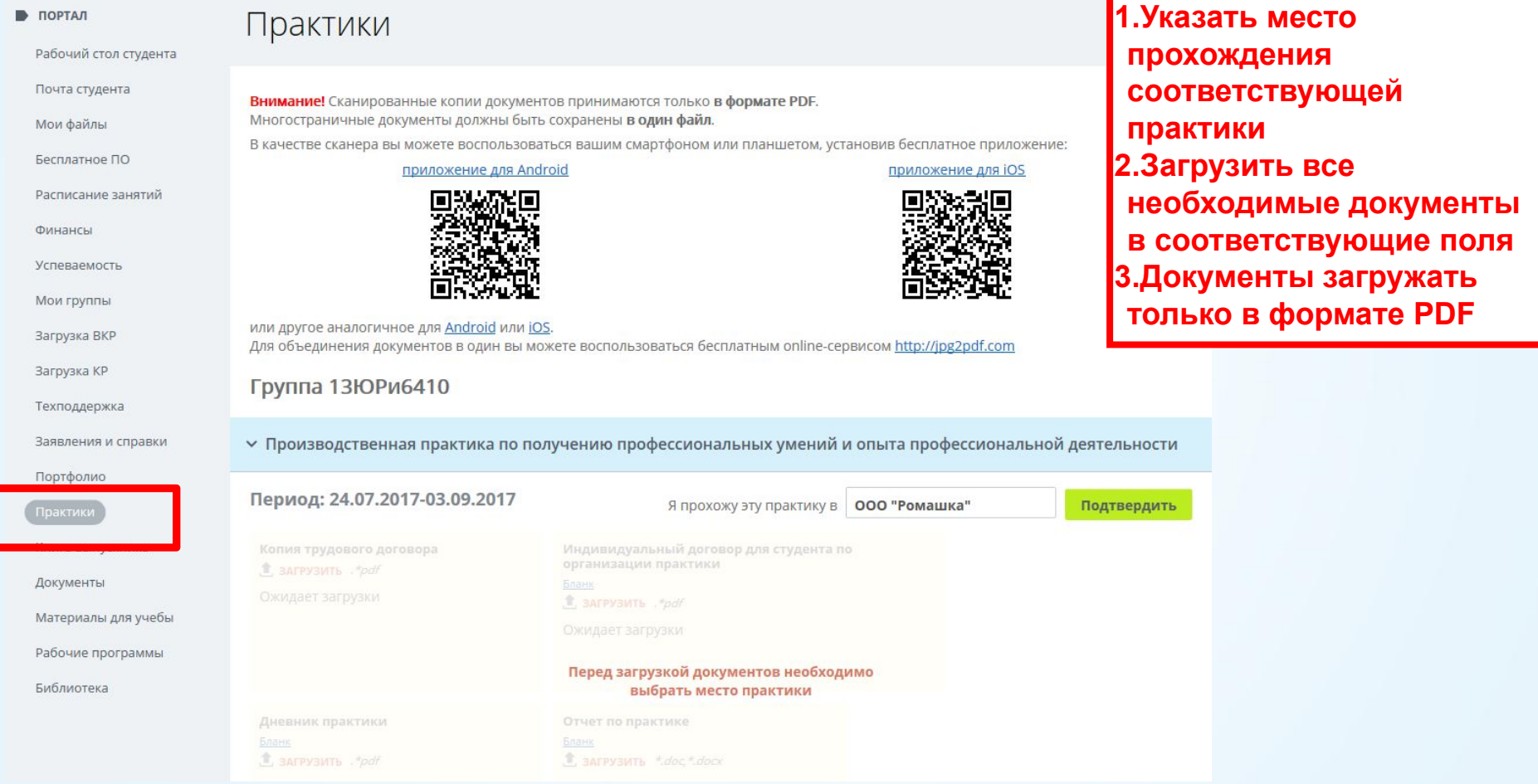

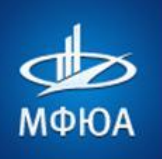

#### Есть вопросы по практике?

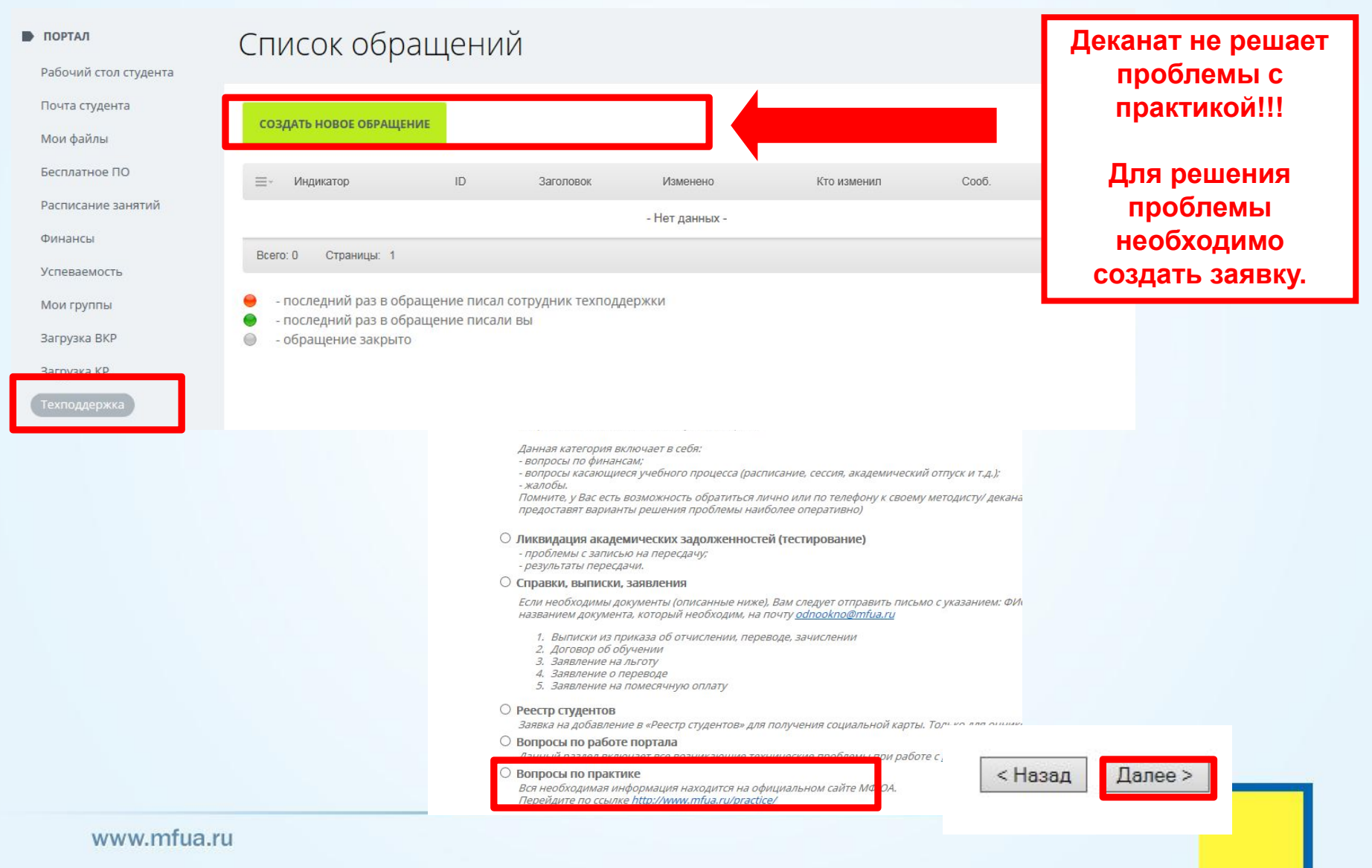

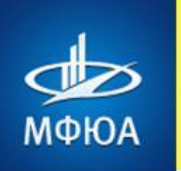

## **BONPOC 8.** КАК УЗНАТЬ ОЦЕНКИ?

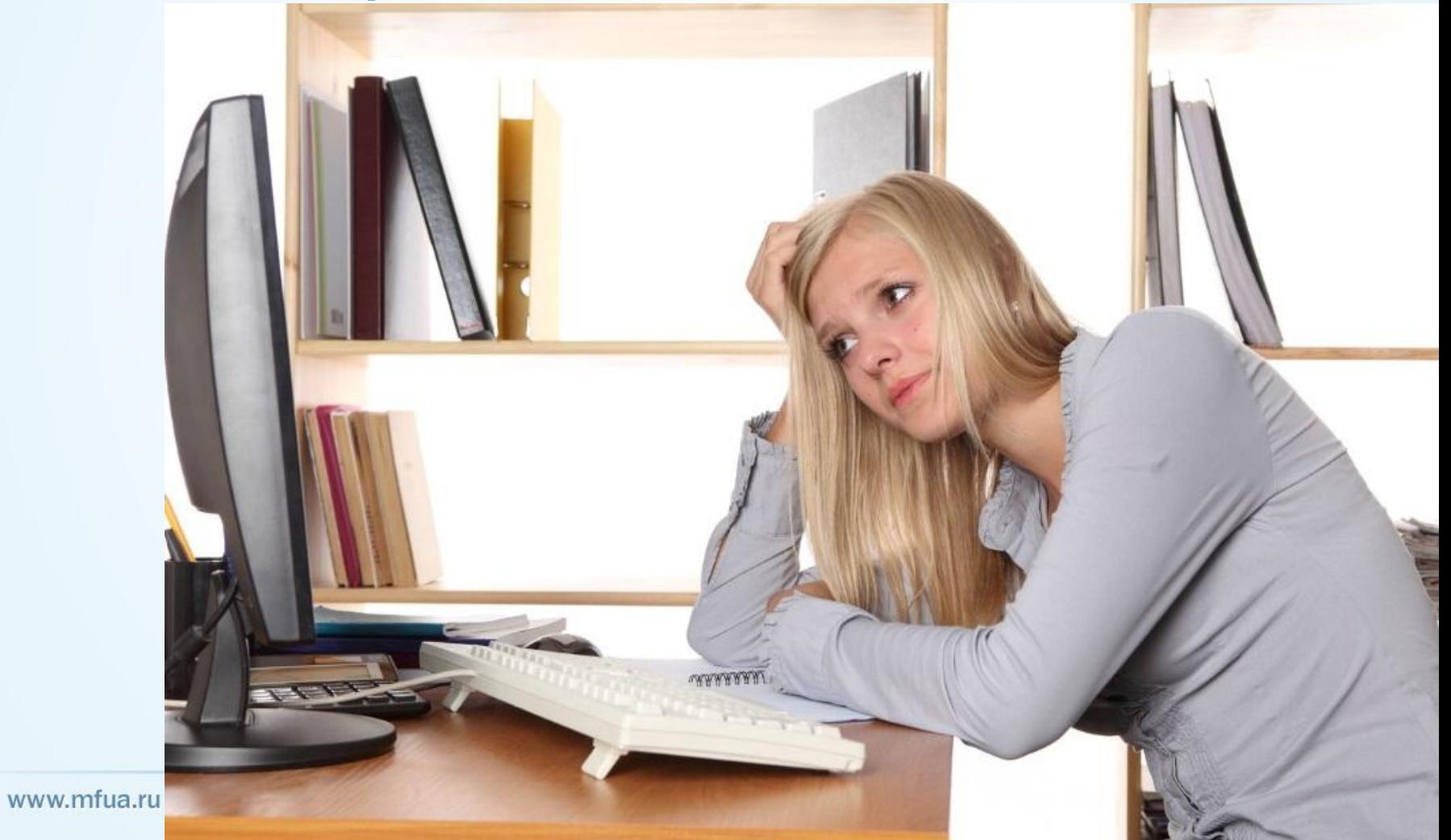

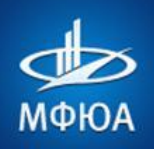

#### В адресной строке обозревателя Интернета набрать адрес сайта **http://portal.mfua.ru,** ввести логин и пароль

#### • ПОРТАЛ История аттестаций Рабочий стол студента Почта студента Запись на пересдачу возможна только при отсутствии финансовой задолженности. Мои файлы Внимание студентов Института заочного обучения После успешной записи, курсы пересдач (ЛАЗ) станут доступны в разделе "Мои курсы" на сайте СДО Moodle http://moi.mfua.ru Бесплатное ПО Для тестирования предоставляется три попытки. Если вы не смогли записаться на портале, обратитесь за помощью к вашему куратору. Расписание занятий Для остальных форм обучения Чтобы записаться, выберите доступные корпус, дату и время пересдачи. Отменить запись можно не позднее двух суток (48 часов) до даты пересдачи! спеваемост Во время пересдачи: Мои группы • Разрешается взять ручку и чистый листок бумаги (для черновика). Загрузка ВКР • Запрещено использование телефона и любых других мобильных устройств. В случае обнаружения во время пересдачи у студента мобильного телефона результат аннулируется. Загрузка КР • Допускается опоздание не более, чем на 20 минут от указанного при записи времени. Техподдержка По окончании пересдачи, запись может отображаться в данном разделе до окончания проверки (до 10 дней). Заявления и справки **УСПЕВАЕМОСТЬ** Портфолио ДОГОВОР Практики ДОГОВОР НА ОБУЧЕНИЕ №1 Книга выпускника ПРЕДМЕТ ОЦЕНКА Документы Административное право неудовлетворительно Материалы для учебы Устно Часть 2 из 2 **ИЗО** 4 семестр Экзамен Записан Рабочие программы Библиотека

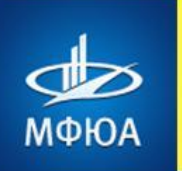

## ВОПРОС 9. КАК ЗАПИСАТЬСЯ НА ПЕРЕСДАЧУ?

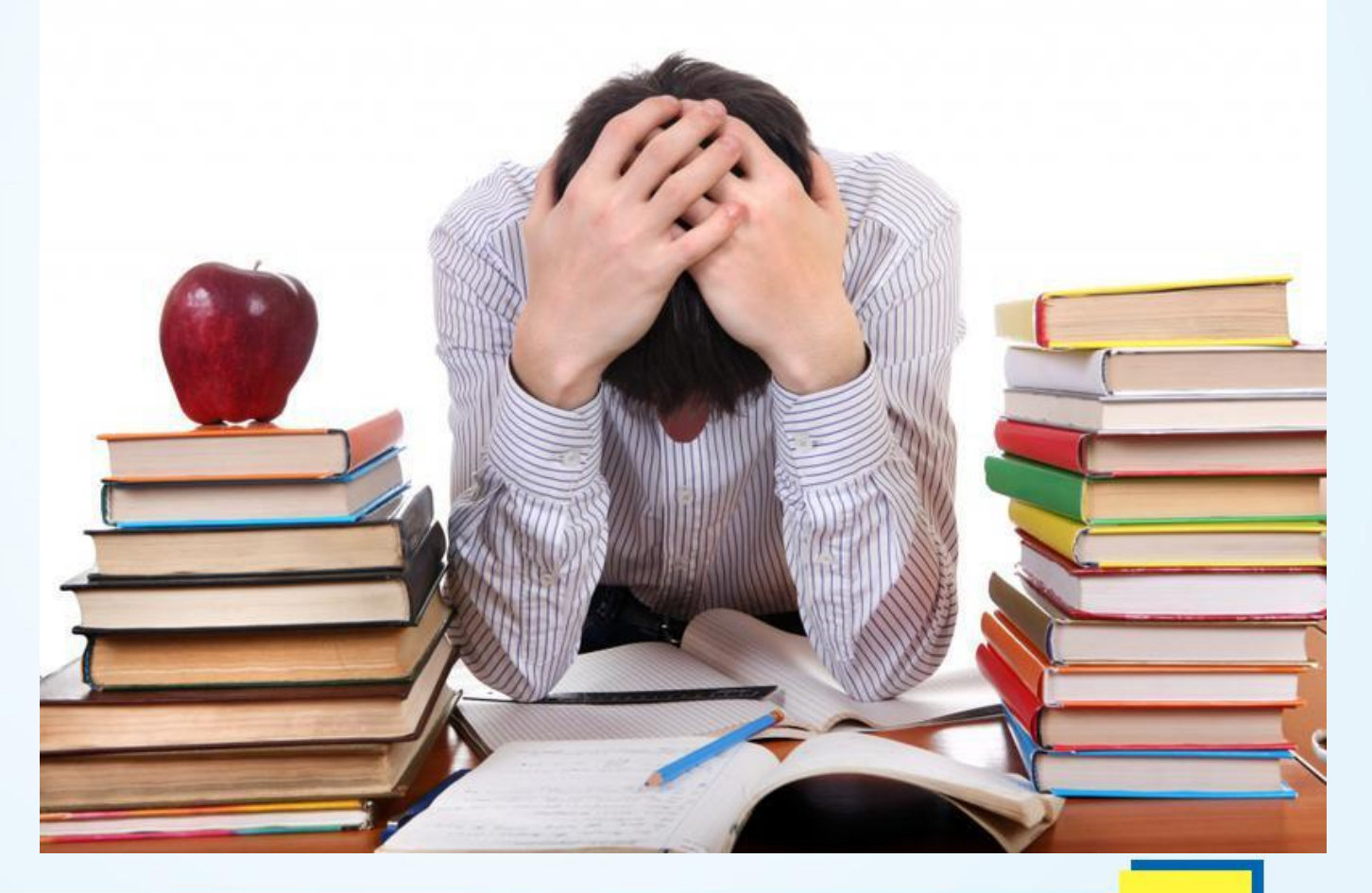

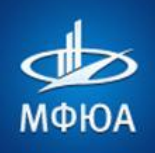

### В адресной строке обозревателя Интернета набрать адрес сайта http://portal.mfua.ru, ввести логин и пароль

Жилищное право часть 1

Зачет

3 семестр

Moodle

Часть 1 из 1

#### **ПОРТАЛ**

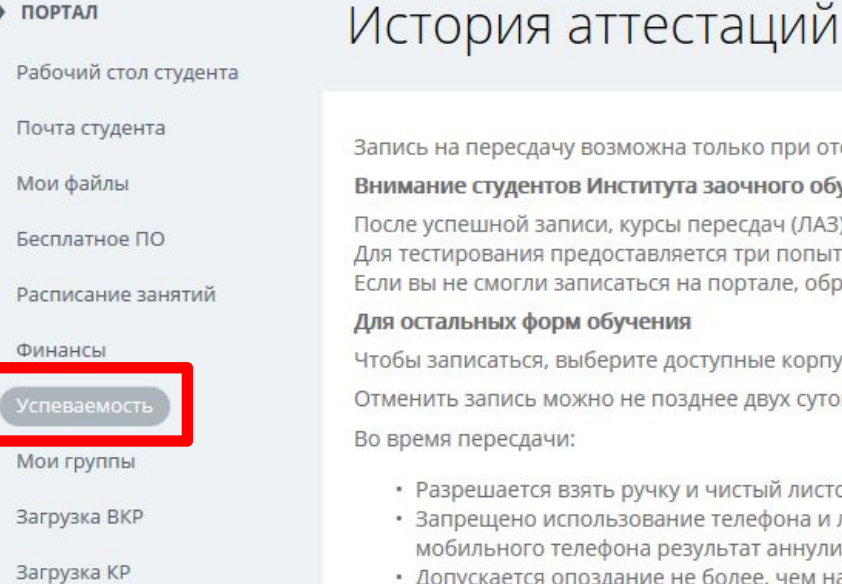

Техподдержка

Заявления и справки

Портфолио

Практики

Книга выпускника

Документы

Материалы для учебы

Рабочие программы

www.mfua.ru

#### ись на пересдачу возможна только при отсутствии финансовой задолженности. мание студентов Института заочного обучения те успешной записи, курсы пересдач (ЛАЗ) станут доступны в разделе "Мои курсы" на сайте тестирования предоставляется три попытки. вы не смогли записаться на портале, обратитесь за помощью к вашему куратору. остальных форм обучения бы записаться, выберите доступные корпус, дату и время пересдачи. енить запись можно не позднее двух суток (48 часов) до даты пересдачи! ремя пересдачи: Разрешается взять ручку и чистый листок бумаги (для черновика). Запрещено использование телефона и любых других мобильных устройств. В случае обнаружения во время пересдачи у студента мобильного телефона результат аннулируется. • Допускается опоздание не более, чем на 20 минут от указанного при записи времени. По окончании пересдачи, запись может отображаться в данном разделе до окончания проверк ДОГОВОР ДОГОВОР НА ОБУЧЕНИЕ №1 ПРЕДМЕТ ОЦЕНКА

зачтено

Сроки записи на пересдачу размещаются в новостном блоке на учебном сайте http://moi.mfua.ru

**АКАДЕМИЧЕСКАЯ ЗАДОЛЖЕННОСТЬ** 

**JATA** 

08.08.2017

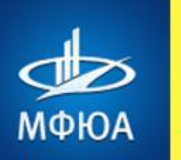

## **ВОПРОС 10.** КАК УЗНАТЬ ЕСТЬ ЛИ ДОЛГ ПО ОПЛАТЕ ЗА **ОБУЧЕНИЕ?**

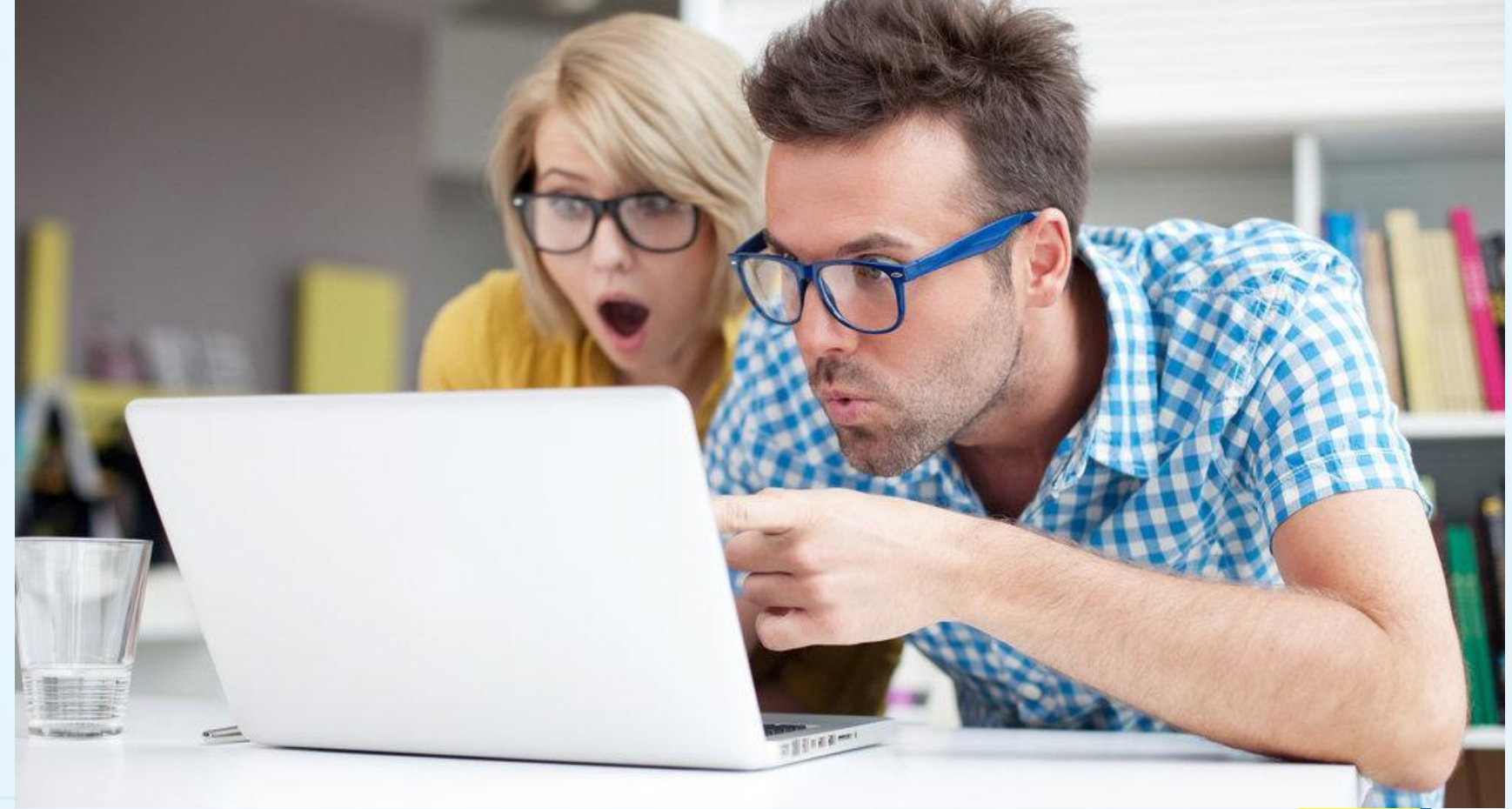

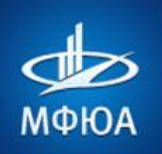

#### В адресной строке обозревателя Интернета набрать адрес сайта **http://portal.mfua.ru,** ввести логин и пароль

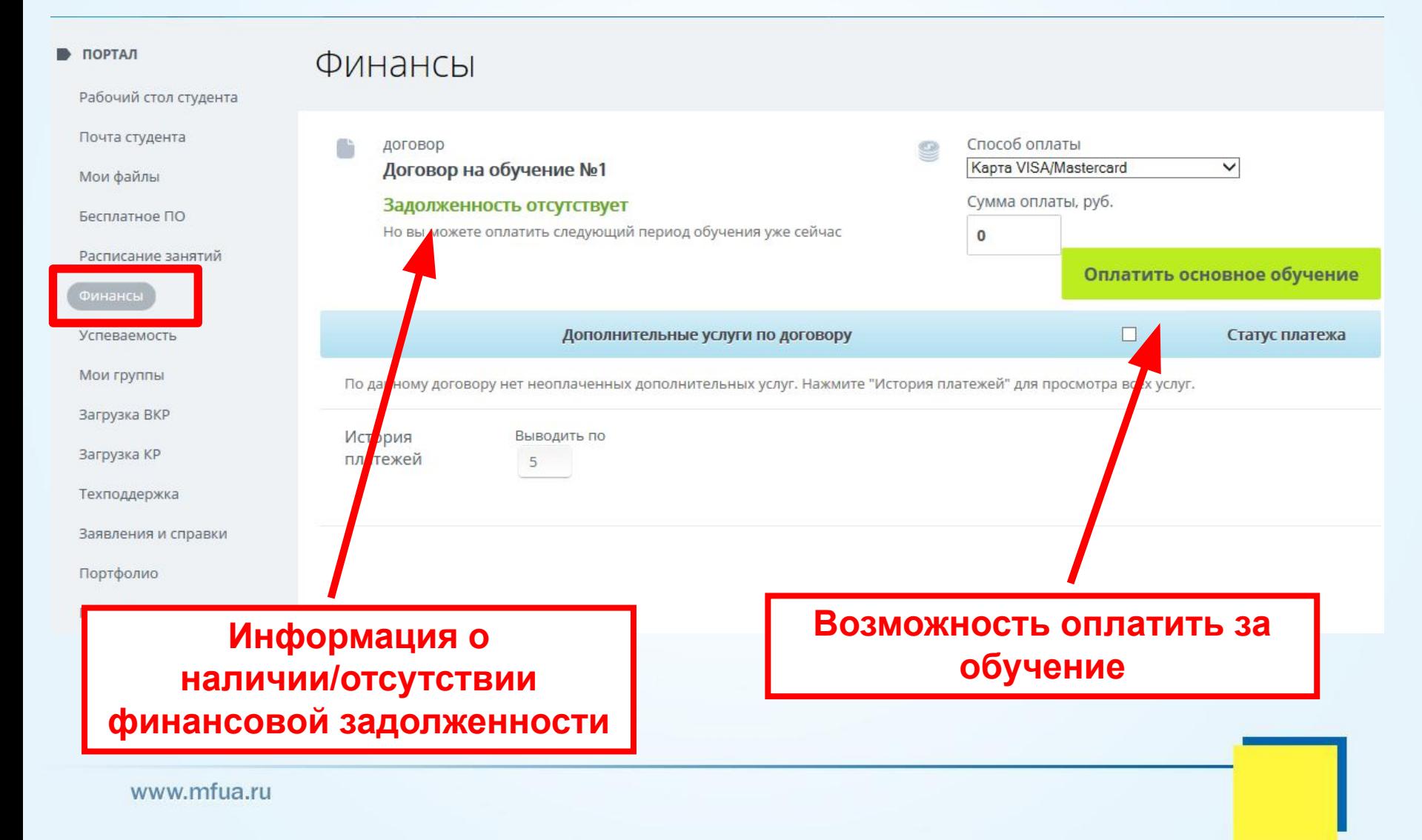

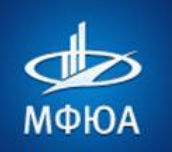

## **ВОПРОС 11.** КАК ВОЙТИ В ЭЛЕКТРОННУЮ БИБЛИОТЕКУ?

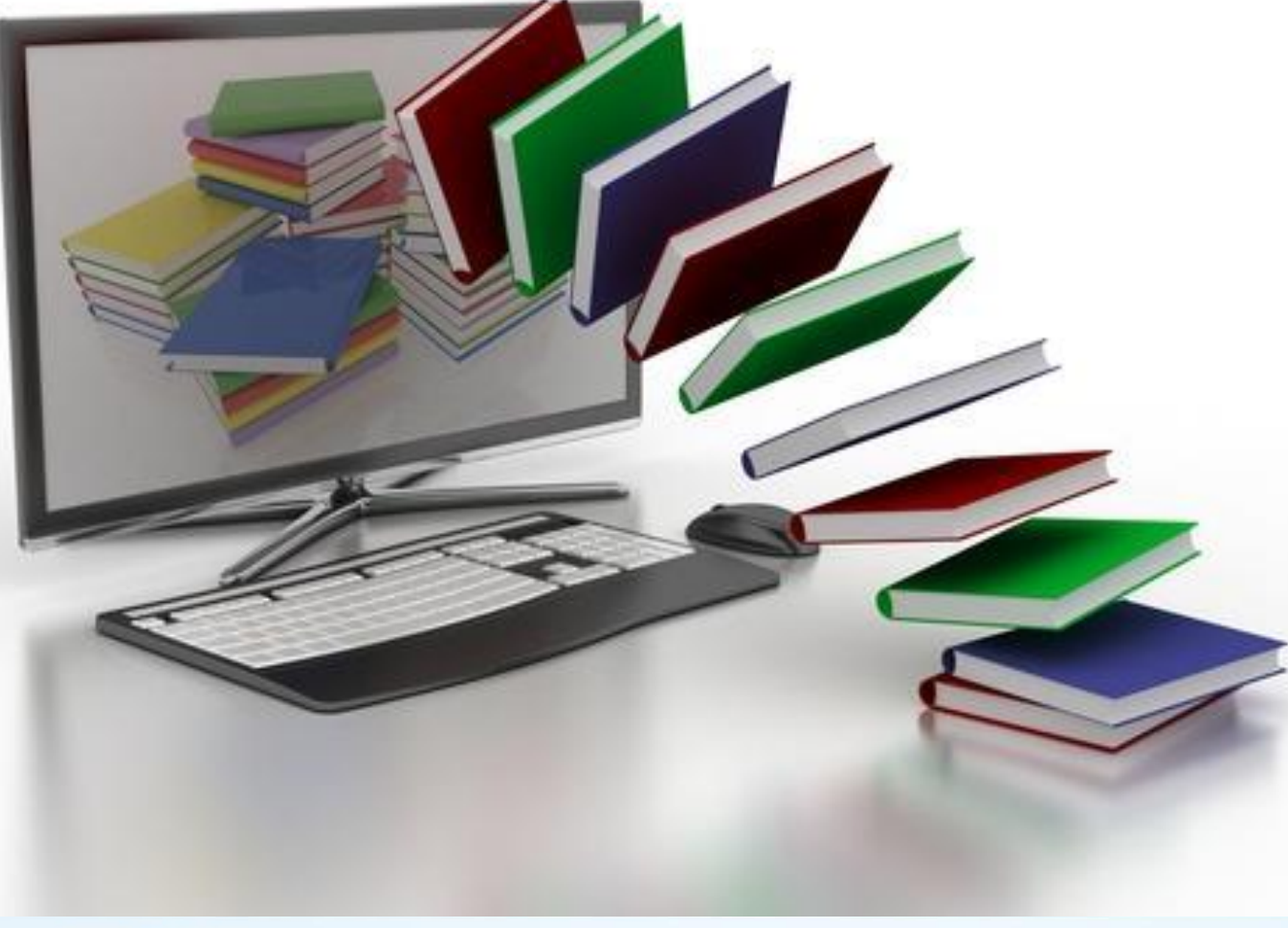

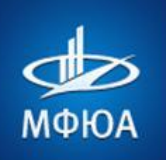

#### **Вариант 1.**

Перейти на сайт электронной библиотеки с сайта дистанционного обучения по ссылке Электронная библиотека IPRBooks.

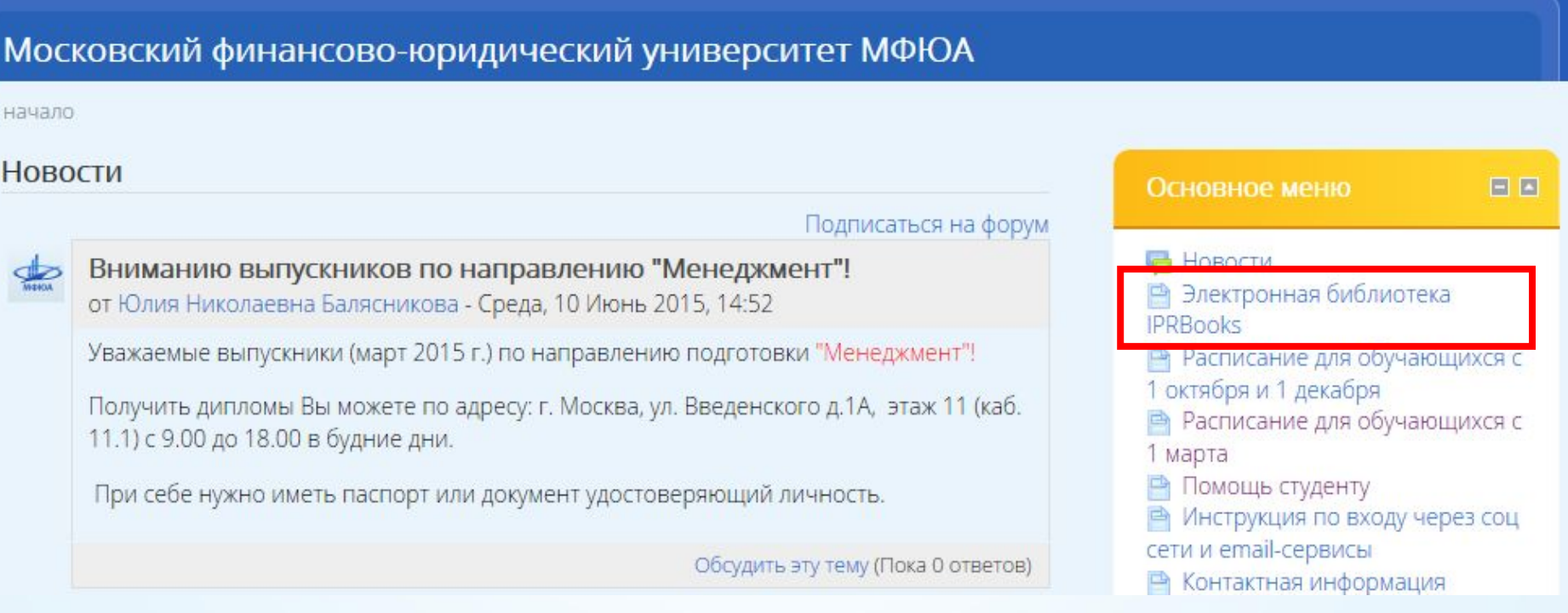

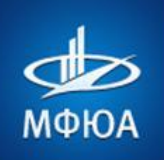

#### **Вариант 2.**

#### **Зайти на сайт библиотеки, набрав в адресной сроке http://www.iprbookshop.ru/**

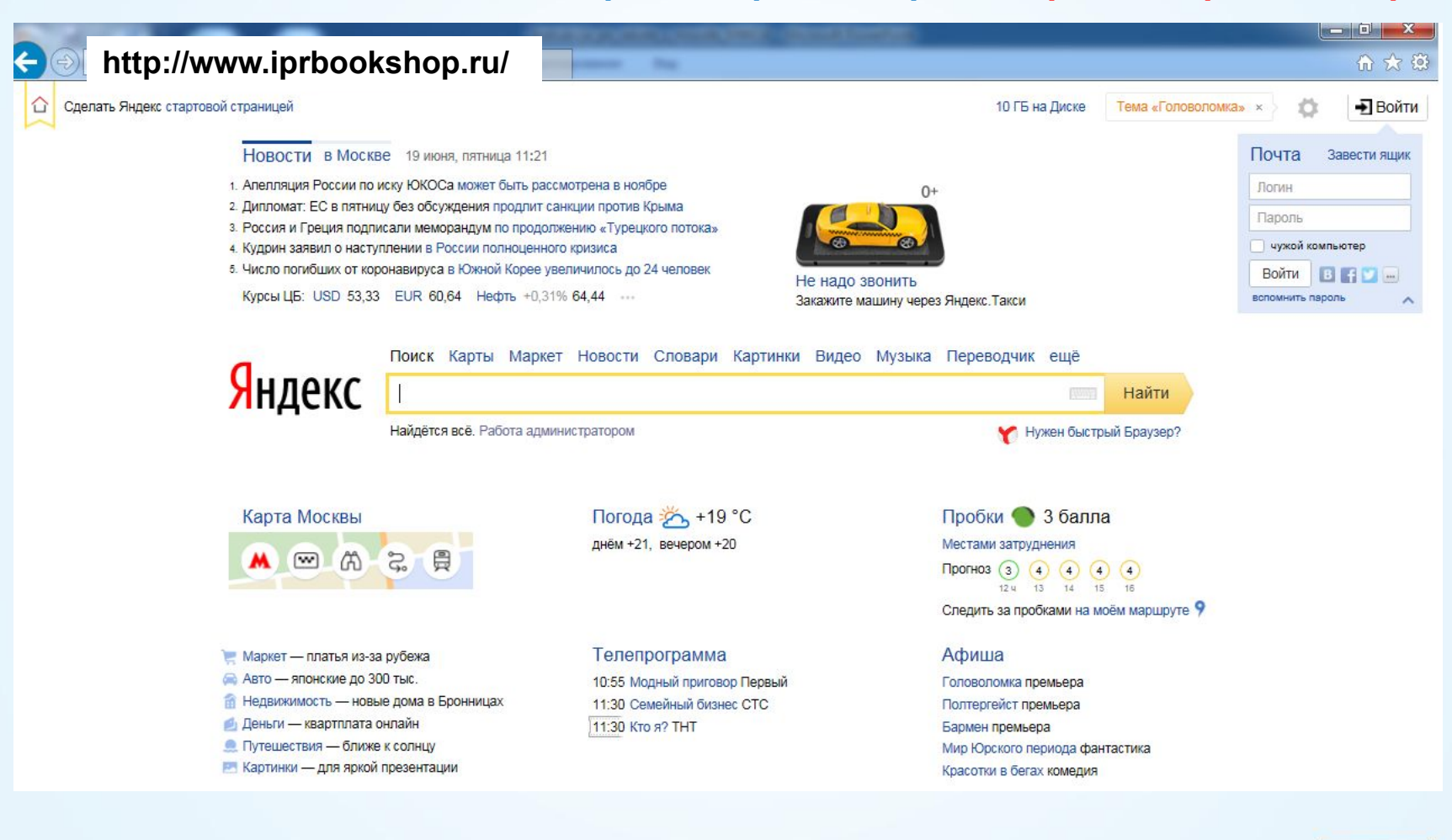

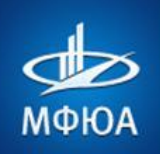

#### **Главная страница сайта электронной библиотеки выглядит так**

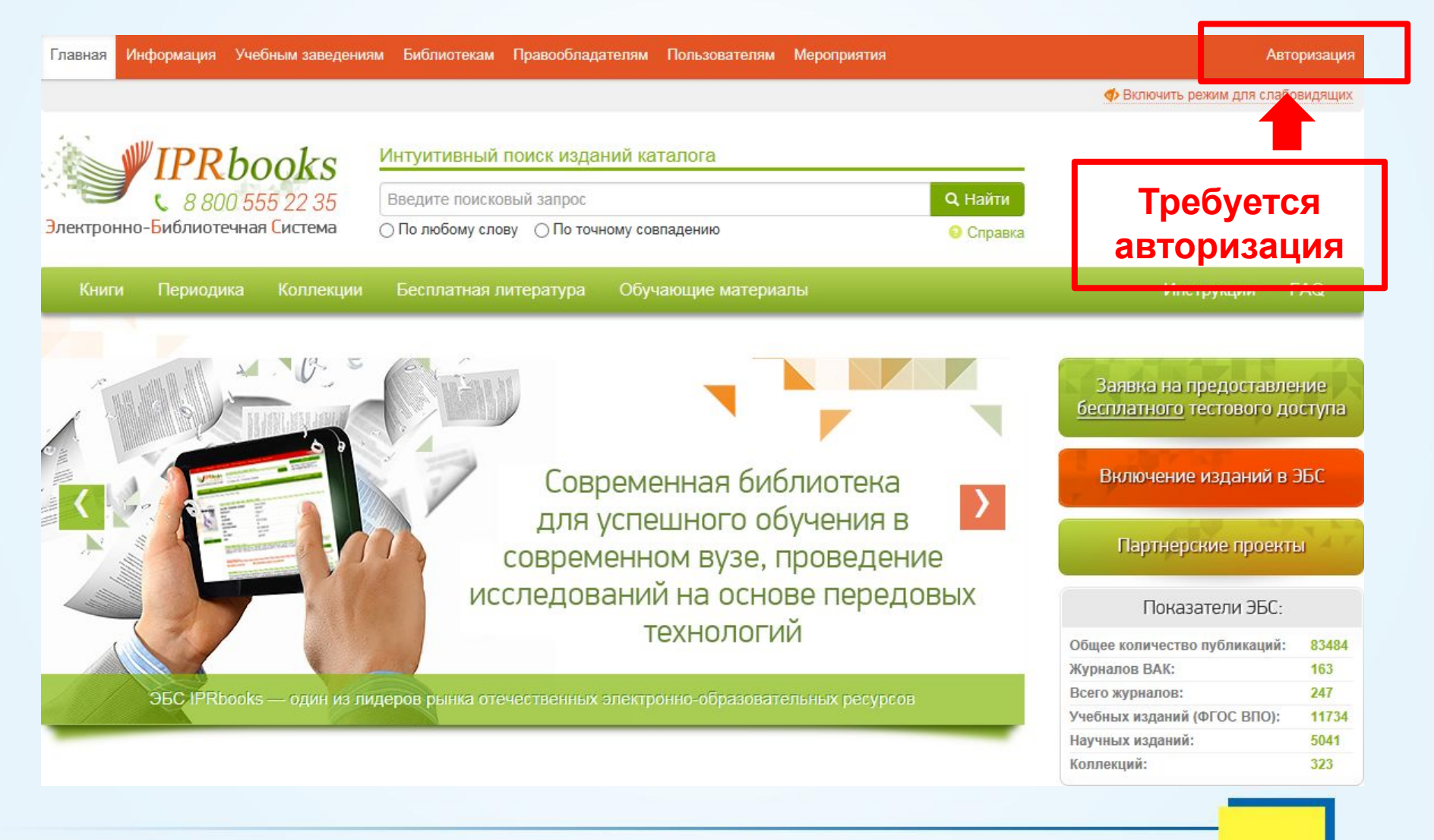

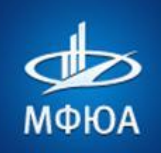

#### Для входа в электронную библиотеку требуется введение личных учетных данных

Московский финансово-юридический университет МФЮА

В начало • Страницы сайта • Электронная библиотека IPRBooks

#### Электронная библиотека IPRBooks

1. Узнать больше о ЭБС IPRBOOKS можно здесь.

2. Для входа в электронную библиотеку нужно набрать в адресной строке http://www.iprbookshop.ru/ или перейти по ссылке.

3. Перед началом работы в электронной библиотеке ознакомьтесь с Инструкцией для работы в **ARC IPRROOKS** 

4. Логин тича и пароль d6LWa3CE для работы в ЭБС IPRBOOKS.

#### **ЛОГИН И ПАРОЛЬ ЯВЛЯЕТСЯ ПЕРВИЧНЫМИ УЧЕТНЫМИ ДАННЫМИ ДЛЯ ВХОДА В ЭЛЕКТРОННУЮ БИБЛИОТЕКУ**

#### **СТУДЕНТАМ НЕОБХОДИМО ПРОЙТИ ИНДИВИДУАЛЬНУЮ РЕГИСТРАЦИЮ СЛЕДУЯ ИНСТРУКЦИИ**

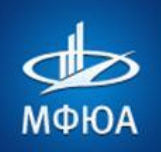

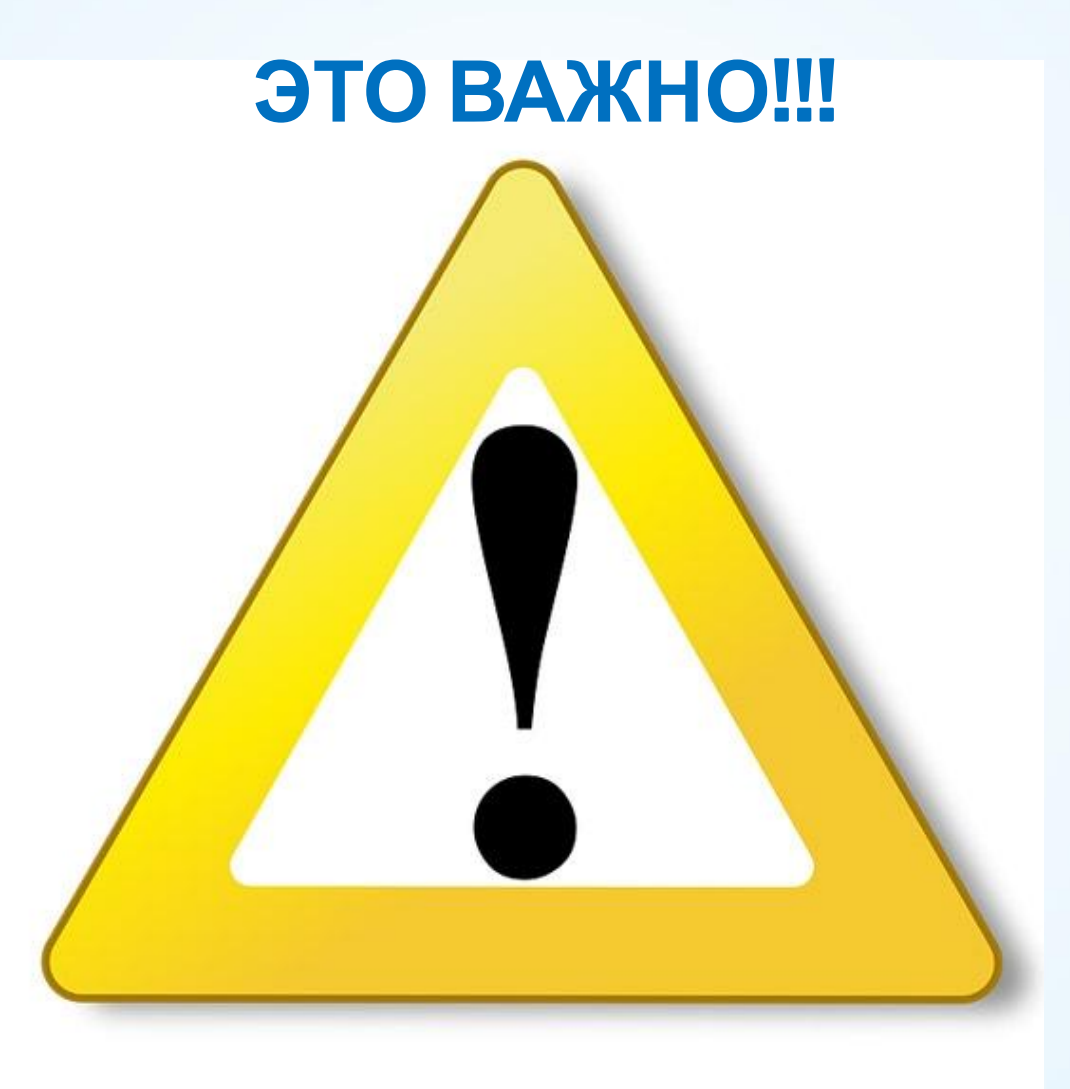

![](_page_37_Picture_0.jpeg)

### **ВАЖНО ЕЖЕДНЕВНО**

знакомиться с новостями сайта дистанционного обучения:

#### **Ежедневно** в **Новостях**

**сайта** (центральная полоса) размещаются:

- объявления о предстоящих мероприятиях,
- объявления о замене преподавателя;
- •информация о сроках оплать за обучение;
- информация об изменениях, нововведениях в технологии дистанционного обучения в вузе.

![](_page_37_Picture_92.jpeg)

### **ЧИТАЙТЕ НОВОСТИ ЕЖЕДНЕВНО!!!**

3a OT BHI

Вы **np Tey** 

![](_page_38_Picture_0.jpeg)

![](_page_38_Figure_2.jpeg)

**г. Москва, ул. Введенского, 1а, каб. 11.1 Адрес** 

![](_page_38_Figure_5.jpeg)

**http://moi.mfua.ru**

![](_page_38_Figure_7.jpeg)